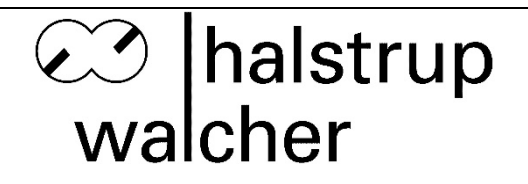

# **Instruction Manual HIPERDRIVE with EtherNet/IP**

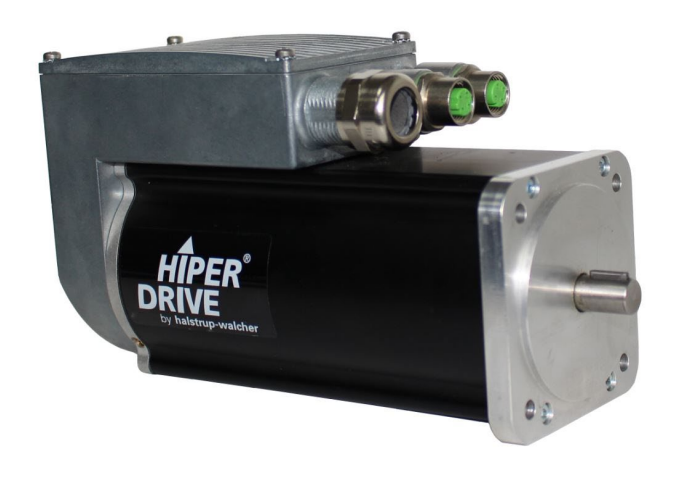

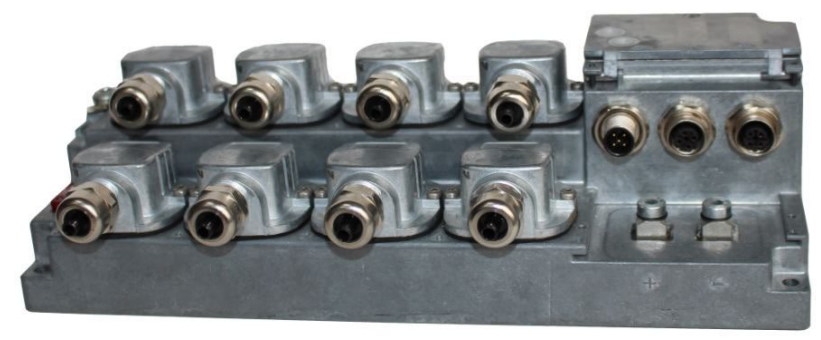

halstrup-walcher GmbH

Stegener Straße 10 79199 Kirchzarten

Tel.: +49 (0) 76 61/39 63-0

E-Mail: [info@halstrup-walcher.com](mailto:info@halstrup-walcher.com) Internet: www.halstrup-walcher.com

# **Table of Contents**

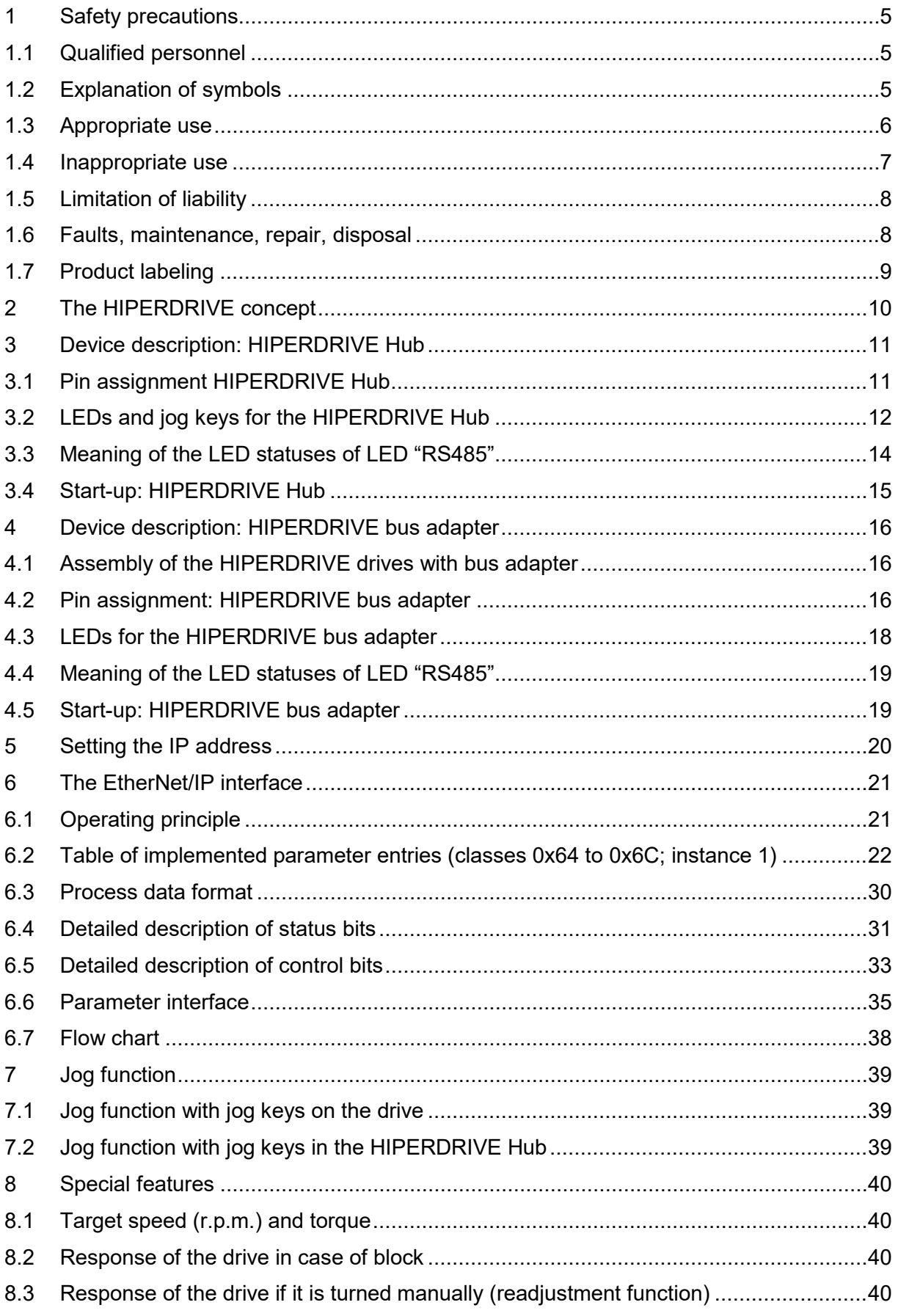

#### Instruction Manual HIPERDRIVE with EtherNet/IP

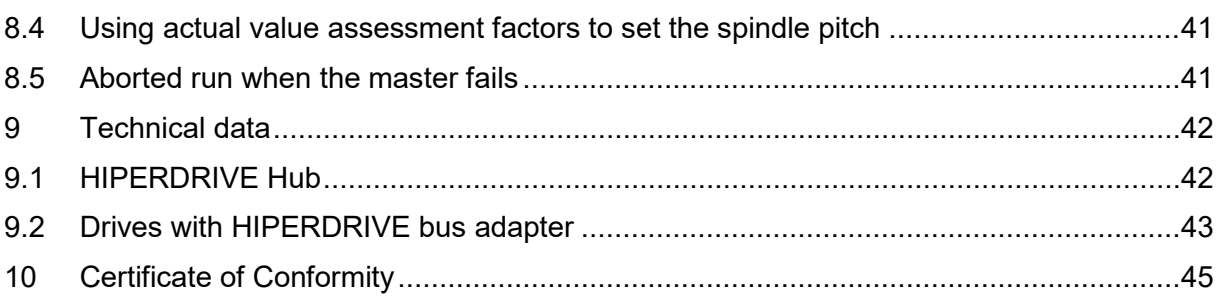

### **Purpose of instruction manual**

This instruction manual describes the features of the HIPERDRIVE positioning system and provides guidelines for its use.

Every person who is tasked with carrying out work on or with the appliance must have read and understood the operating instructions before starting work on the appliance. This also applies if the person concerned has already worked with such an appliance or a similar appliance or has been trained by the manufacturer.

These appliances can pose a risk to persons and property due to improper use and incorrect operation. For this reason, every person entrusted with handling the appliances must be trained and aware of the dangers. The operating instruction and in particular the safety instruction contained therein must be carefully observed. **Always contact the manufacturer if you do not understand any parts of these instructions.**

Handle these operating instructions with care:

- It must be kept within easy reach for the entire service life of the appliances.
- It must be passed on to subsequent personnel.
- Any supplements issued by the manufacturer must be included.

The manufacturer reserves the right to further develop this device type without documenting this in each individual case. Your manufacturer will be happy to provide you with information on the current status of these operating instructions.

#### **Conformity**

This device is state of the art. It complies with the statutory requirements of the EC. This is documented by the CE mark being affixed.

 $\epsilon$ 

#### **Translation of the original instructions**

#### **© 2025**

The manufacturer owns the copyright to this instruction manual. It contains technical data, instructions and drawings detailing the devices' features and how to use them. It must not be copied either wholly or in part or made available to third parties.

These operating instruction is part of the product. Read these instructions carefully, follow our instructions and pay particular attention to safety instructions. The instructions should be available at all times.

# <span id="page-4-0"></span>**1 Safety precautions**

This section provides an overview of all the important safety aspects for optimum protection of personnel and for safe and trouble-free operation.

# <span id="page-4-1"></span>**1.1 Qualified personnel**

These operating instructions are intended for qualified electricians and fitters who are authorized to install, electrically connect, commission and label devices and systems in accordance with safety standards, as well as for the operator and manufacturer of the system on which the drives are installed.

The personnel must be provided with all applicable accident prevention and safety regulations that arise during commissioning or installation of the system. It must be ensured that the personnel are familiar with all applicable accident prevention and safety regulations.

# <span id="page-4-2"></span>**1.2 Explanation of symbols**

In these operating instructions, the following highlights are used to draw attention to the hazards described below when handling the system:

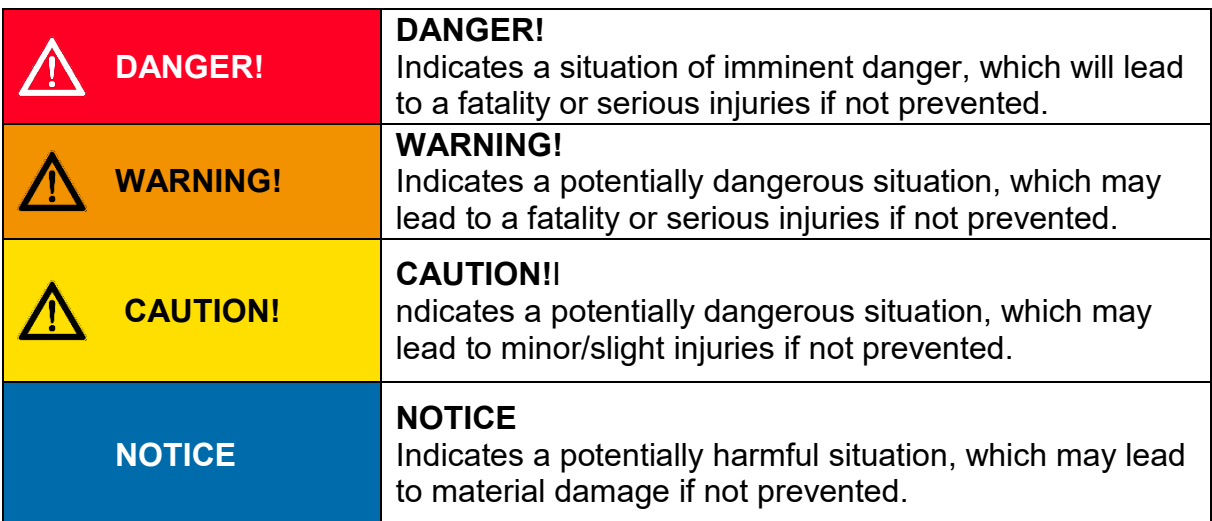

### <span id="page-5-0"></span>**1.3 Appropriate use**

Positioning systems are especially suitable for automatically setting tools, stops or spindles for wood-processing equipment, packing lines, printing equipment, filling units and other types of special machines.

Hiperdrive positioning systems are not stand-alone devices and may only be used if coupled to another machine.

### **WARNING!**

Personal injury and property damage due to incorrect use of the products!

The positioning systems are designed for use in an industrial environment and may only be used as intended. If they are not used as intended, situations may arise that result in damage to property and personal injury.

#### **NOTICE**

The device is used as intended if all instructions and information in these operating instructions are observed.

- Only operate the device in perfect technical condition.
- When attaching to a machine, observe the current safety regulations.
- Do not operate the product in all installed state unless all necessary protective measures have been taken.
- Observe the relevant regulations for the prevention of accidents (e.g. accident prevention regulations).
- In order to avoid the risk of accidents due to contact with moving parts, appropriate separating or non-separating guards must be provided.
- Use appropriate protective equipment (e.g. safety helmet, safety goggles, safety shoes, protective gloves).
- Use appropriate assembly and transport equipment.
- Store and transport the product in its original packaging, reuse protective caps for plugs if necessary.
- Adequate ventilation must be provided at the point of use to avoid excessive heating.
- During project planning, ensure that the device is always operated within its specifications. See chapter **[9. Technical data](#page-41-0)**.
- If the device is equipped with a brake, it is not a safety brake that may be used for safety functions.
- In special areas of application such as the chemical, pharmaceutical or food sector, the positioning system in stainless steel design is possible.

### <span id="page-6-0"></span>**1.4 Inappropriate use**

The use of the positioning devices outside of the operating conditions and technical data and specifications described in the documentation is considered "improper".

The drives are designed for intended operation under normal ambient conditions (according to EN / IEC / UL 61010-1), with the exception of an extended temperature range.

- Operation inside buildings
- Operartion at altitudes up to 2000m above sea level
- Ambient temperatures deviating from standard: 0°C to 45°C
- Maximum relative humidity 80% at temperatures up to 31°C, decreasing linearly to 50% relative humidity at 45°C
- Fluctuations in the supply voltage up to  $\pm$  10% of the nominal voltage at 50% relative humidity at 45°C
- The IP-protection rating is a manufacturer specification.

Any use of the device that goes beyond the intended use and/or is used differently can lead to dangerous situations

- Underwater usage is not allowed.
- The positioning system cannot be used for certain applications, such as the tranport of people and animals or as a press-bending device for cold processing of metal.
- If the operation requirements stated in chapter **[9. Technical data](#page-41-0)** are exceeded, personal injury or property damage may occur.
- The positioning system cannot be used in hazardous areas.
- The holding brake must not be used to brake the motor.
- Under no circumstances may the housing cover be used for power transmission purposes, e.g. for supporting, climbing or similar.

### <span id="page-7-0"></span>**1.5 Limitation of liability**

The device may only be operated in accordance with these operating instructions.

All information and instructions in these operating instructions have been compiled taking into account the applicable standards and regulations, the state of the art and our many years of experience and knowledge.

The manufacturer accepts no liability arising from improper or unintended use. Warranty claims also expire in this case:

- non-observance of the operating instructions
- improper use
- improper installation
- improper use
- Use by untrained personnel
- Modifications to the device
- Technical modifications
- Unauthorized modifications

The user is responsible for carrying out commissioning in accordance with the safety regulations of the applicable standards and all other relevant national or local regulations regarding conductor dimensioning and protection, grounding, circuit breakers, overcurrent protection, etc. The person who carried out the assembly or installation is liable for any damage caused during assembly or connection.

### <span id="page-7-1"></span>**1.6 Faults, maintenance, repair, disposal**

Faults or damage to the appliance must be reported immediately to the specialist personnel responsible for the electrical connection.

The appliance must be taken out of operation by the responsible specialist personnel until the fault has been rectified and secured against accidental use.

The appliance requires no maintenance.

Repair work that requires the housing to be opened may only be carried out by the manufacturer.

The electronic components of the appliance contain environmentally harmful substances and are also recyclable materials. The device must therefore be recycled after its final decommissioning. The environmental guidelines of the respective country must be observed.

# <span id="page-8-0"></span>**1.7 Product labeling**

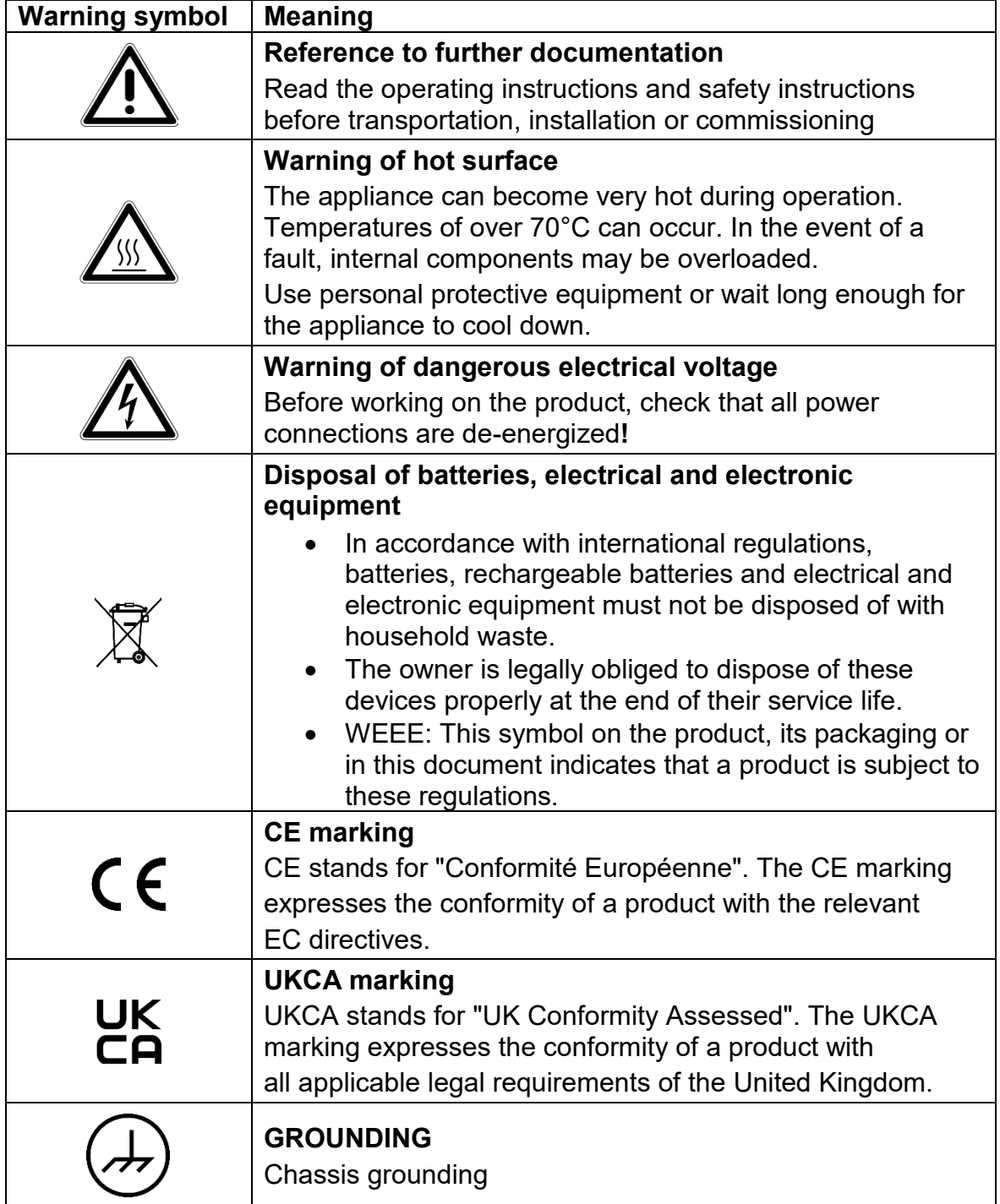

### <span id="page-9-0"></span>**2 The HIPERDRIVE concept**

The HIPERDRIVE positioning system, an intelligent, compact, complete solution for positioning auxiliary and positioning axes, consists of an EC motor, gear, power amplifier, control electronics, absolute measuring system and EtherNet/IP interface. The integrated absolute measuring system eliminates the need for time-consuming reference runs. Connecting to a bus system simplifies the wiring. The positioning system is especially suitable for automatically setting tools, stops or spindles for wood-processing equipment, packing lines, printing equipment, filling units and other types of special machines.

There are two options for the EtherNet/IP connection:

- 1) The HIPERDRIVE units are connected to a central connecting station. This connecting station is called the "HIPERDRIVE Hub". Up to eight drives can be connected to a hub, all drives are used via the same bus address. In addition, the HIPERDRIVE Hub distributes the operating voltage for the drives. This means that only one cable is required to connect a drive. Both data and power for the drives are transmitted via the same cable. For the HIPERDRIVE Hub itself, apart from the fieldbus and 24V motor supply voltage, only a 24V auxiliary voltage is required for the hub electronics.
- 2) The HIPERDRIVE drives are equipped with a bus adapter. The bus adapter has a fixed connection to the drive. Each drive unit therefore has its own bus address and its own fieldbus connection. In the same way, each adapter has an input for the 24V power supply to the bus adapter and the 24V power supply to the drive.

# <span id="page-10-0"></span>**3 Device description: HIPERDRIVE Hub**

### <span id="page-10-1"></span>**3.1 Pin assignment HIPERDRIVE Hub**

A round, 5-pin plug, series 713/763 (A-coded) manufactured by Binder for the supply voltage is located on the housing cover of the HIPERDRIVE Hub. Two round 4-pin sockets, series 825 (D-coded) are provided for connection to the bus.

#### **Round plug for the power supply of the control unit:** (External top view)

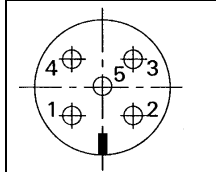

1: +24V control unit 2: NC 3: Ground (control unit) 4: NC 5: NC

#### **Supply for the drives connected to the HIPERDRIVE Hub:**

The motor power supply (24VDC and GND) is connected using two screw connections for cable lugs M6. These are concealed under a cover on the front side of the hub.

#### **Screw terminal for each of the drives connected to the HIPERDRIVE Hub:**

For each drive to be connected to the HIPERDRIVE Hub, there is a flange adapter containing a screw terminal with the following pin assignment:

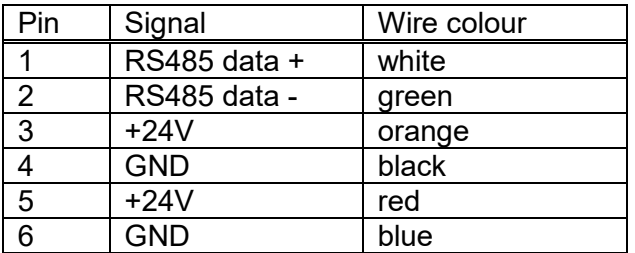

Terminals 3 and 5 are connected internally in the hub, as are terminals 4 and 6.

#### **Round sockets for the bus:**

(External top view)

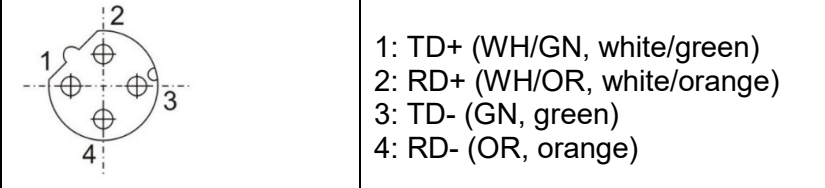

#### **NOTICE**

Due to the use of 4-pin sockets, only four-wire cables should be used.

### <span id="page-11-0"></span>**3.2 LEDs and jog keys for the HIPERDRIVE Hub**

Opening the housing cover on the top side of the hub provides access to the following operating and observation elements:

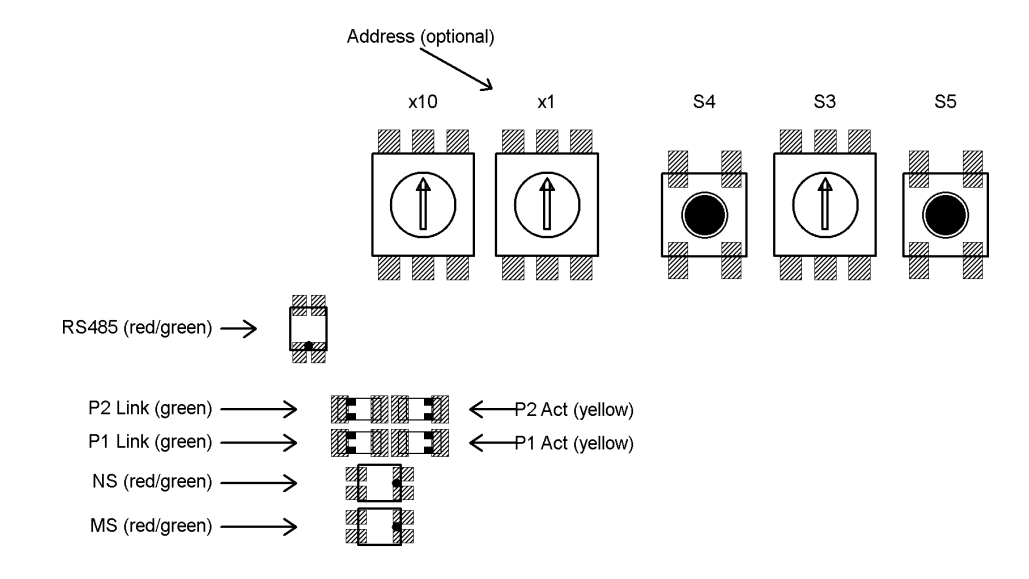

The LEDs are visible through two windows in the housing cover even when it is closed.

#### Meaning of the LEDs:

1) Each of the ports (P1/P2) has two associated LEDs (one green for the "Link" state and one yellow for the "Activity" state).

#### For each port the following states are possible:

- green off, yellow off  $\rightarrow$  no line connection
- green on, yellow off  $\rightarrow$  line connection is active, no data activity
- green on, yellow is flickering with 10 Hz  $\rightarrow$  line connection is active, data activity
- 2) Red/green LED "Module Status" (MS)
- off  $\rightarrow$  no power is supplied to the device
- flashes red/green  $\rightarrow$  self test (only after power up or a reset command)
- flashes red  $\rightarrow$  minor recoverable fault (e.g. incorrect configuration)
- red on  $\rightarrow$  major internal fault (non-recoverable)
- flashes green  $\rightarrow$  standby (not configured)
- green on  $\rightarrow$  ready for operation (e.g. running correctly, valid IP address assigned)

#### 3) Red/green LED "Network Status" (NS)

- off  $\rightarrow$  no power or no IP address has been assigned
- flashes red/green  $\rightarrow$  Self test (only after power up or a reset command)
- flashes red  $\rightarrow$  Timeout of one or more connections
- red on  $\rightarrow$  duplicate IP address
- flashes green  $\rightarrow$  no EtherNet/IP connection to the scanner is established
- green on  $\rightarrow$  at least one EtherNet/IP connection to the scanner is established

4) Red/green LED "RS485"

The LED "RS485" signals the status of the RS485 connections to the connected motors

Switch S3 =  $0 \rightarrow$  Displays a collective message,

Switch S3 > 0  $\rightarrow$  Status of the RS485 connection to the motor selected with S3

(see also following section)

#### Meaning of the rotary switches and keys:

- S1/S2: Definition of the IP address (see Section 5)
- S3: Selection of the drive to be jogged or to identify a faulty drive
- S4: Jog the drive selected with S3. Starts a jog step with the parameters 176, 178, 180 (jog 2; default 1/16 rotation backwards)
- S5: Jog the drive selected with S3. Starts a jog step with the parameters 170, 172, 174 (jog 1; default 1/16 rotation forwards)

#### **CAUTION!**   $\sqrt{2}$

Important: Always close the housing cover after completing the operating and observation task. This will prevent dust and contaminants from entering the device.

### **CAUTION!**

The HIPERDRIVE drives can only be run via the bus if S3 is set to 0.

### <span id="page-13-0"></span>**3.3 Meaning of the LED statuses of LED "RS485"**

The LED RS485 shows a collective message. When switch S3 is set to 0, the meanings are as follows:

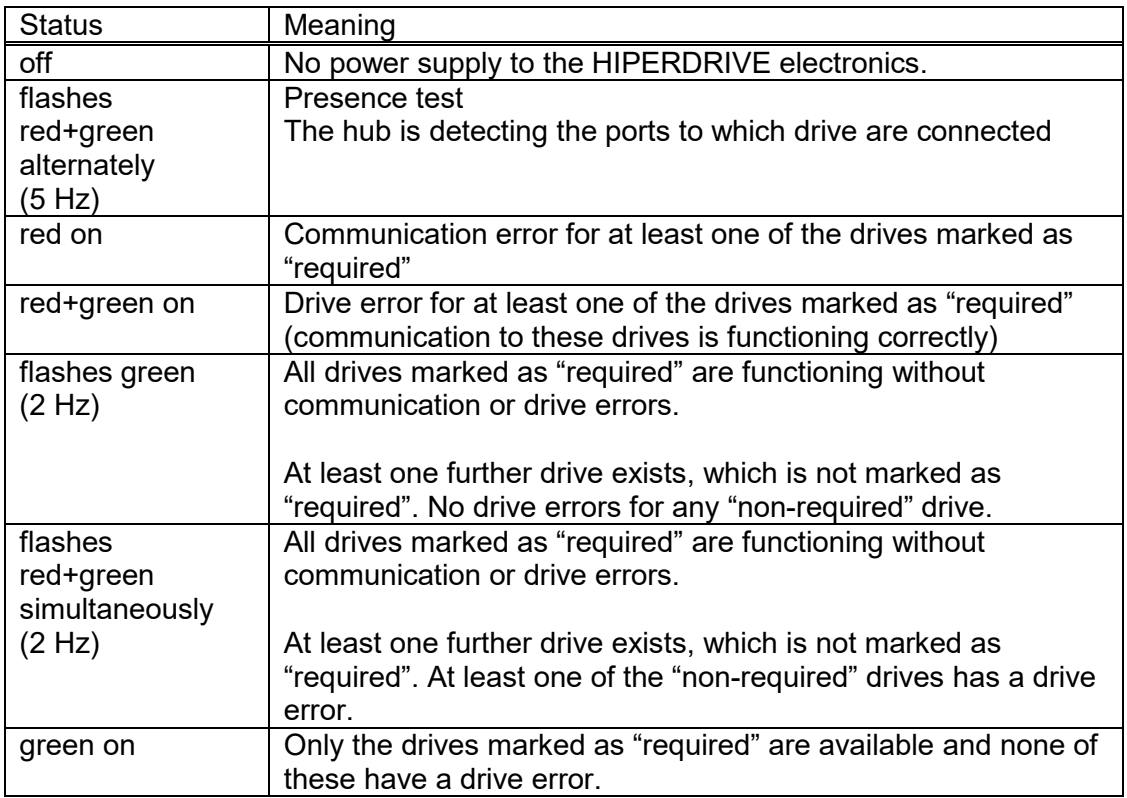

When S3 is set to a value > 0, the LED RS485 shows the status of the drive selected using the switch S3:

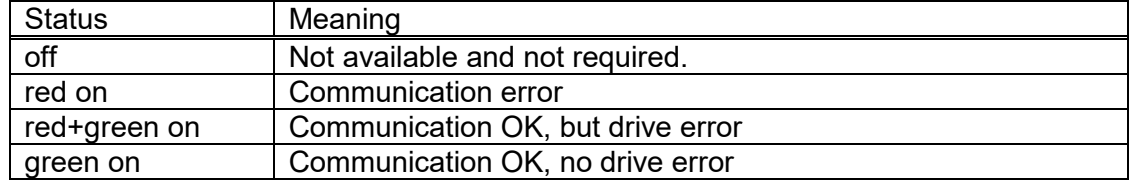

When the S3 switch is set to 0, it is therefore possible to view the communication status with the drives and, if a problem arises, identify the specific drive causing the problem by using the S3 switch to the next corresponding position.

### <span id="page-14-0"></span>**3.4 Start-up: HIPERDRIVE Hub**

After connecting the supply voltage, the hub automatically performs a presence test.

During this test, the hub detects the ports to which drives are connected. For each drive, the baud rate is set to the last value saved in the hub for the specific drive. The "RS485 message complete time" (time after which the drive evaluates a received message) is set to a value corresponding to the desired baud rate. The RS485 address of the drive is set to 1 (steady-state).

In addition, the hub loads the most recently saved information about the ports at which drives were most recently required, i.e. were released for issuing run commands.

If at least one drive requested recently is not found, the LED RS485 is illuminated red.

If precisely the number of drives requested recently is found, the LED RS485 is illuminated green.

If more drives than last required are found, the LED RS485 flashes green (frequency 2 Hz).

In the delivery state, no drive is marked as "required".

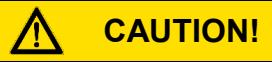

A drive must first be "required" at the hub in order to execute run commands. For the drive "n", this is done by setting the parameter  $(152 + (n-1) * 100)$  to 1.

The presence test can also be repeated at any time after switching on the supply voltage by setting parameter 47 to -4.

# <span id="page-15-1"></span><span id="page-15-0"></span>**4 Device description: HIPERDRIVE bus adapter**

### **4.1 Assembly of the HIPERDRIVE drives with bus adapter**

The drives are fixed in position using 4x M5 screws via the centring spigot flush on the mounting surface. Please ensure that the screw depth in the mounting surface is at least 10mm.

The mounting flange is symmetrical, i.e. the drives can be mounted in four different angle positions on the mounting surface depending on the cable outlet.

The shaft connection with the feather key shows a positive engagement. When installing mechanical coupling elements, please take note of the permitted axial and radial forces stated in the "Technical data" section. If necessary, use a suitable coupling element to balance the axial and radial tolerances.

## **CAUTION!**

To prevent damage to electromechanical components, please avoid banging or knocking the output shaft.

### <span id="page-15-2"></span>**4.2 Pin assignment: HIPERDRIVE bus adapter**

A 4-pin screw terminal for connecting the supply voltage is located in the housing cover of the HIPERDRIVE bus adapter. A PG threaded connection through which the screw terminal can be accessed is provided as standard. Optionally, these terminals are already factory-wired to the pins of a 7/8″ plug (manufacturer: Lumberg; designation RSF 50/11-04). In this case, the PG threaded connection is omitted.

Two round 4-pin sockets, series 825 (D-coded) are provided for connection to the bus.

#### **Screw terminal for the power supply of the HIPERDRIVE drive unit with bus adapter:**

- 1 GND drive
- 2 +24V drive<br>3 GND bus a
- GND bus adapter
- 4 +24V bus adapter

The bus adapter electronics can either be powered via separate connection points (terminals 3/4) or be interconnected with the motor power supply via the jumpers J1 and J2 in the adapter:

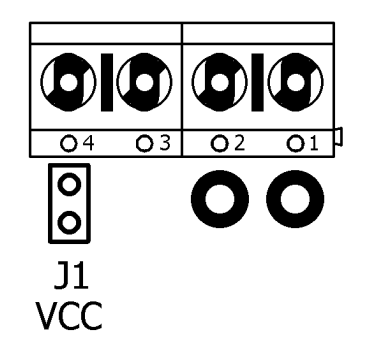

The former is generally selected if the motor power supply is run in a safety circuit with the EMERGENCY STOP and the databus has to remain active during an EMERGENCY STOP, or if the motor power supply does not permit correct operation of the bus adapter due to inadequate voltage stability or high interference voltages.

# **CAUTION!**

In addition, the two GND potentials should be connected outside the device (e.g. directly at the power supplys which provide the two supply voltages) so that potential compensating currents will not flow through the device.

# **Round plug for power supply (optional):** (External top view)  $3/PE$

- 1 +24V Motor<br>2 Ground (mo
- 2 Ground (motor)<br>3 Housing
- **Housing**
- 4 Ground (control unit)<br>5 +24V control unit
- +24V control unit

#### **Round socket for the bus:**

(External top view)

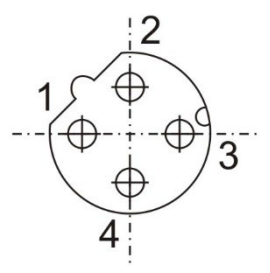

- 1 TD+ (WH/GR, white/green)<br>2 RD+ (WH/OG, white/orange
- 2 RD+ (WH/OG, white/orange)<br>3 TD- (GR, green)
- 3 TD- (GR, green)
- 4 RD- (OR, orange)

### **NOTICE**

Due to the use of 4-pin sockets, only four-wire cables should be used.

### <span id="page-17-0"></span>**4.3 LEDs for the HIPERDRIVE bus adapter**

Opening the cover of the bus adapter provides access to the following operating and observation elements:

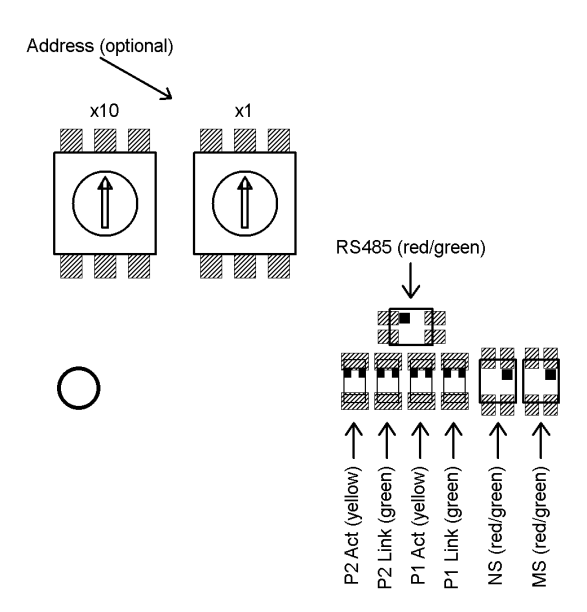

The LEDs are visible through two windows even when the bus adapter cover is closed.

#### Meaning of the LEDs:

1) Each of the ports (P1/P2) has two associated LEDs (one green for the "Link" state and one yellow for the "Activity" state).

#### For each port the following states are possible:

- green off, yellow off  $\rightarrow$  no line connection
- green on, yellow off  $\rightarrow$  line connection is active, no data activity
- green on, yellow is flickering with 10 Hz  $\rightarrow$  line connection is active, data activity

2) Red/green LED "Module Status" (MS)

- off  $\rightarrow$  no power is supplied to the device
- flashes red/green  $\rightarrow$  self test (only after power up or a reset command)
- flashes red  $\rightarrow$  minor recoverable fault (e.g. incorrect configuration)
- red on  $\rightarrow$  major internal fault
- flashes green  $\rightarrow$  standby (not configured)
- green on  $\rightarrow$  ready for operation (e.g. running correctly, valid IP address assigned)

3) Red/green LED "Network Status" (NS)

- off  $\rightarrow$  no power or no IP address has been assigned
- flashes red/green  $\rightarrow$  Self test (only after power up or a reset command)
- flashes red  $\rightarrow$  Timeout of one or more connections
- red on  $\rightarrow$  duplicate IP address
- flashes green  $\rightarrow$  no EtherNet/IP connection to the scanner is established
- green on  $\rightarrow$  at least one EtherNet/IP connection to the scanner is established

#### 4) Red/green LED "RS485"

The LED "RS485" signals the status of the RS485 connection to the connected motor (collective message, see also following section).

#### Meaning of the rotary switches:

**CAUTION!** 

The two rotary switches are used to define the IP address (see Section 5). These can be accessed by opening the cover of the bus adapter.

Important: Always close the cover of the bus adapter after completing the operating and observation task. This will prevent dust and contaminants from entering the device.

### <span id="page-18-0"></span>**4.4 Meaning of the LED statuses of LED "RS485"**

LED-RS485 shows a collective message.

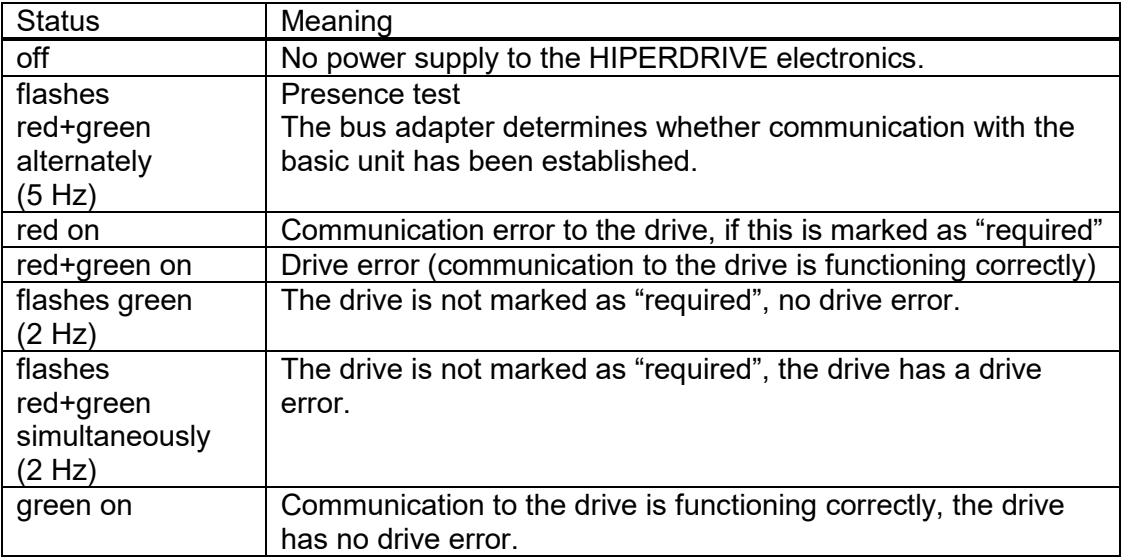

### <span id="page-18-1"></span>**4.5 Start-up: HIPERDRIVE bus adapter**

After connecting the supply voltage, the bus adapter automatically performs a presence test:

During this test, the adapter determines whether a drive is connected to the adapter. If so, the transfer rate is set to the last value saved in the adapter. The "RS485 message complete time" (time after which the drive evaluates a received message) is set to the value corresponding to the desired baud rate. The RS485 address of the drive is set to 1 (steady-state).

If no drive is found, the LED RS485 is illuminated red.

If the drive is found, the LED RS485 is illuminated green.

### <span id="page-19-0"></span>**5 Setting the IP address**

The IP address can be provided in 5 different ways:

1) Address assignment via DHCP:

To do this, set address **99** using the address switches (if present) before powering up the device.

2) Address assignment via BOOTP:

To do this, set address **98** using the address switches (if present) before powering up the device.

3) Use the last assigned and saved address: To do this, set address **97** using the address switches (if present) before powering

up the device. The IP address, netmask and gateway then come from the internal EEPROM and will be used if they are  $\neq 0$ .

4) Assign a fixed address using address switches:

To do this, set an address in the range **1…96** using the address switches (if present) before powering up the device. The following settings will then result:  $-$  IP address = 192.168.1.0  $+$  value of address switches

- $-$  netmask = 255.255.255.0
- $-$  gateway =  $0.0.0.0$  (not used)
- 5) Use the last address assigning method which has been set by the EIP scanner: To do this, set address **0** using the address switches (if present) before powering up the device.

TCP/IP object; attr. 3 (Configuration Control) was last

- $0 \rightarrow$  The IP address, netmask and gateway then come from the internal EEPROM and will be used if they are  $\neq 0$ .
- 1  $\rightarrow$  Address assignment via BOOTP<br>2  $\rightarrow$  Address assignment via DHCP
- Address assignment via DHCP

The value of attr. 3 will be stored with each change in the EEPROM and be evaluated during the next power-up.

#### **NOTICE**

By setting "configuration control" to 0, the current IP address being used (e.g. received by DHCP) can be saved permanently in the EEPROM of the drive.

#### **NOTICE**

For variants with address switches, the current IP address being used (e.g. received by DHCP) can be saved permanently in the EEPROM of the drive by setting the address switch from a value  $\neq$  97 to 97 when the drive is powered up.

In the delivery state, the address switches (if present) are in switch setting 0, the default setting of "configuration control" is 2,

**i.e. in the delivery state the address assignment is always carried out via DHCP.**

# <span id="page-20-1"></span><span id="page-20-0"></span>**6 The EtherNet/IP interface**

### **6.1 Operating principle**

Both pure UCMM based and connection based communication with assemblies are supported for the process data (see the EDS file which belongs to the device).

To move the drive, the control word, the percentaged target speed, percentaged maximum torque and the target position have to be set appropriately. These are encapsulated in the Assem100 together with the output data of the parameter interface (PLC output data).

The feedback from the drive (PLC input data, Assem101) consists of a state ("status word") and the actual values of speed and position ("actual speed", "actual position") as well as the input data of the parameter interface.

The parameters (e.g. lower limit) can be set in three different ways:

- 1) via the configuration while establishing the connection (Assem104)
- 2) acyclically with read/write requests
- 3) via the parameter interface in the process data (Assem100, Assem101)

The parameter values are stored in a non-volatile manner in the drive, i.e. if particular (or all) values are not configured, the drive works with the saved value. These are the default values in the delivery state and are suitable for many applications.

#### Configuration:

A control bit has to be transmitted before the actual value to be adopted by a particular parameter. This specifies whether the drive should accept or ignore the configuration value. If the configuration value is to be ignored, this control bit must be set to 0, otherwise it will be adopted.

Example: In order to accept the lower limit position in the configuration, the control bit "position lower limit - Enable" must be set to 1, the value in "position lower limit - Value" will then be accepted as the lower limit position. The advantage of this method is that when a parameterization is performed in the context of running up a device, parameters may be adopted from the project design. Alternatively, the values stored in the EEPROM of the drive may remain valid. This is controlled by the control bit, described above, which is available for each parameter in the EDS file and displayed in the project design.

The configuration contains the parameters 24 to 46 and  $152 + (n-1) * 100$  to  $192 +$ (n-1) \* 100. The corresponding control bits are contained in the parameters 23 to 45 and  $151 + (n-1) * 100$  to  $191 + (n-1) * 100$ , where n represents the number of the drive.

#### Process data:

An output assembly and input assembly exist as process data for the EIP scanner. These assemblies have a length of 16 bytes for the HIPERDRIVE bus adapter and a length of [8 bytes \* (max. number of connectable drives + 1)] for the HIPERDRIVE Hub. Process data are used to activate and monitor positioning runs as well as reading and writing parameters. The "parameter interface" feature is included for this purpose.

#### Acyclical read and write requests:

Instead of using the parameter interface, all parameters can also be accessed using acyclical read and write requests ("Get Attribute Single" / "Write Attribute Single", classes 0x64 to 0x6C, instance 1). The class number and attribute number for a specific parameter are calculated as follows for acyclical read and write requests:

For all parameters < 100:  $\rightarrow$  Class = 0x64  $\rightarrow$  Attribute no. = Parameter

For all parameters ≥ 100:  $\rightarrow$  Class = 0x64 + Parameter / 100  $\rightarrow$  Attribute no. = Parameter - 100  $*$  (Class - 0x65)

The resulting attribute number for all drives is therefore always identical to the parameter number of the HIPERDRIVE bus adapter or the first drive on the HIPERDRIVE Hub.

### <span id="page-21-0"></span>**6.2 Table of implemented parameter entries (classes 0x64 to 0x6C; instance 1)**

The area up to parameter 99 of the parameter range contains those parameters that only exist once regardless of whether the HIPERDRIVE unit is a drive with a bus adapter or a hub and independently of the number of drives that can be connected to a hub.

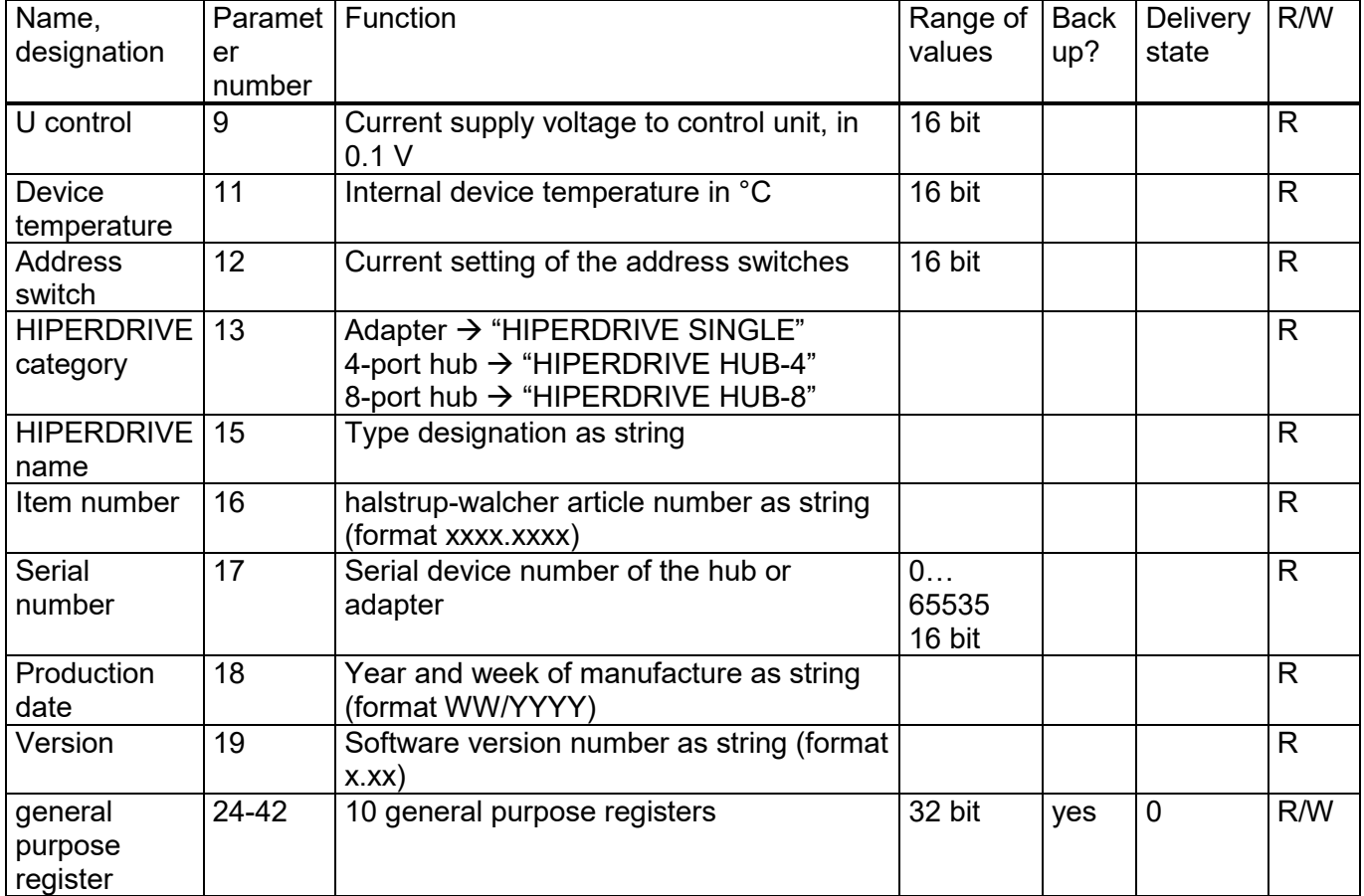

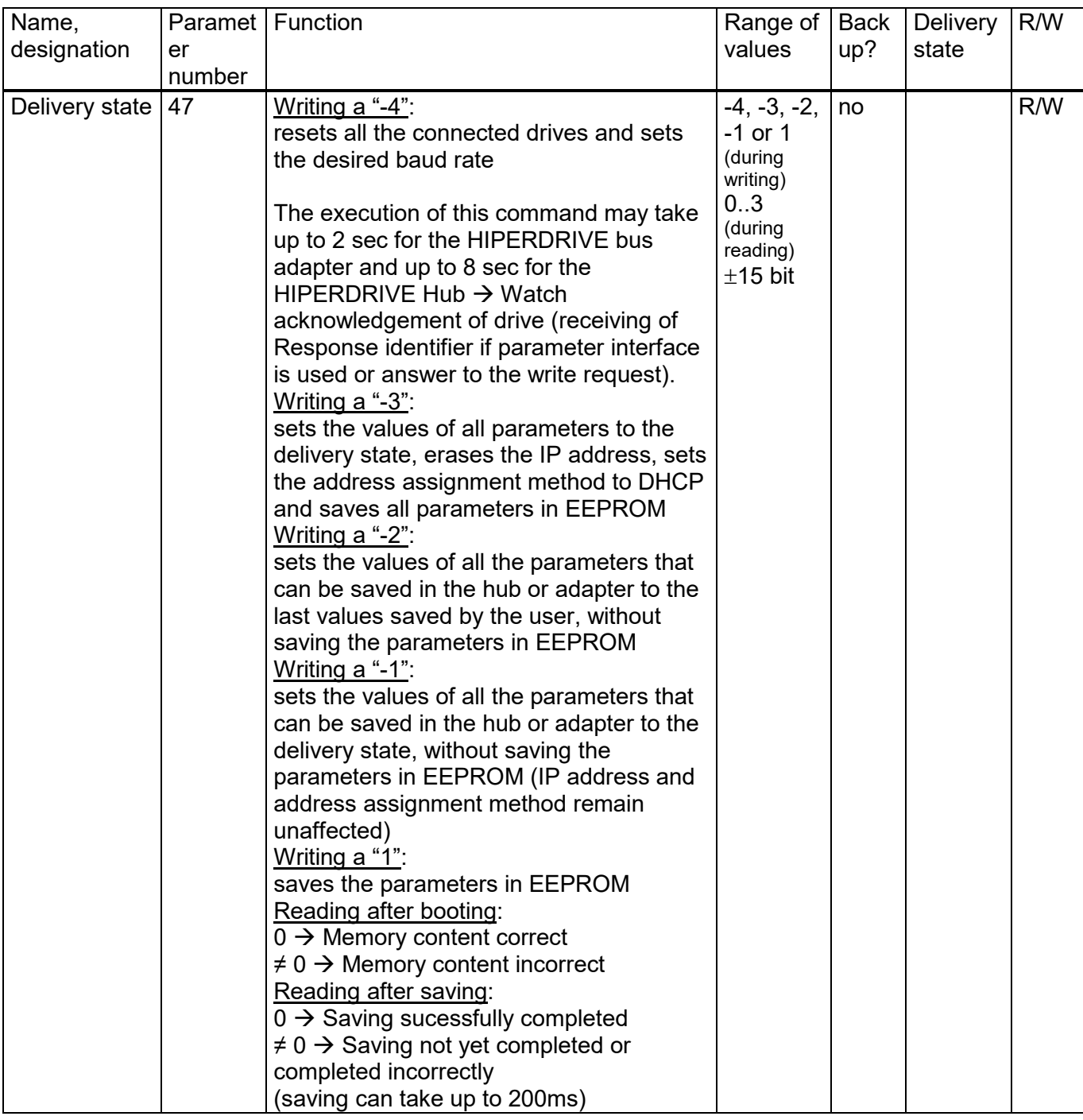

#### For HIPERDRIVE Hubs, the following section is repeated for each additional drive:

The area above parameter 100 of the parameter range contains those parameters that exist once for each connectable drive.

The following table describes the parameters for the first drive connected, i.e. drive 1 on the hub or the drive connected to the HIPERDRIVE bus adapter.

For each additional drive, a parameter number is created for a specific parameter by adding n \* 100 to the stated number. i.e.

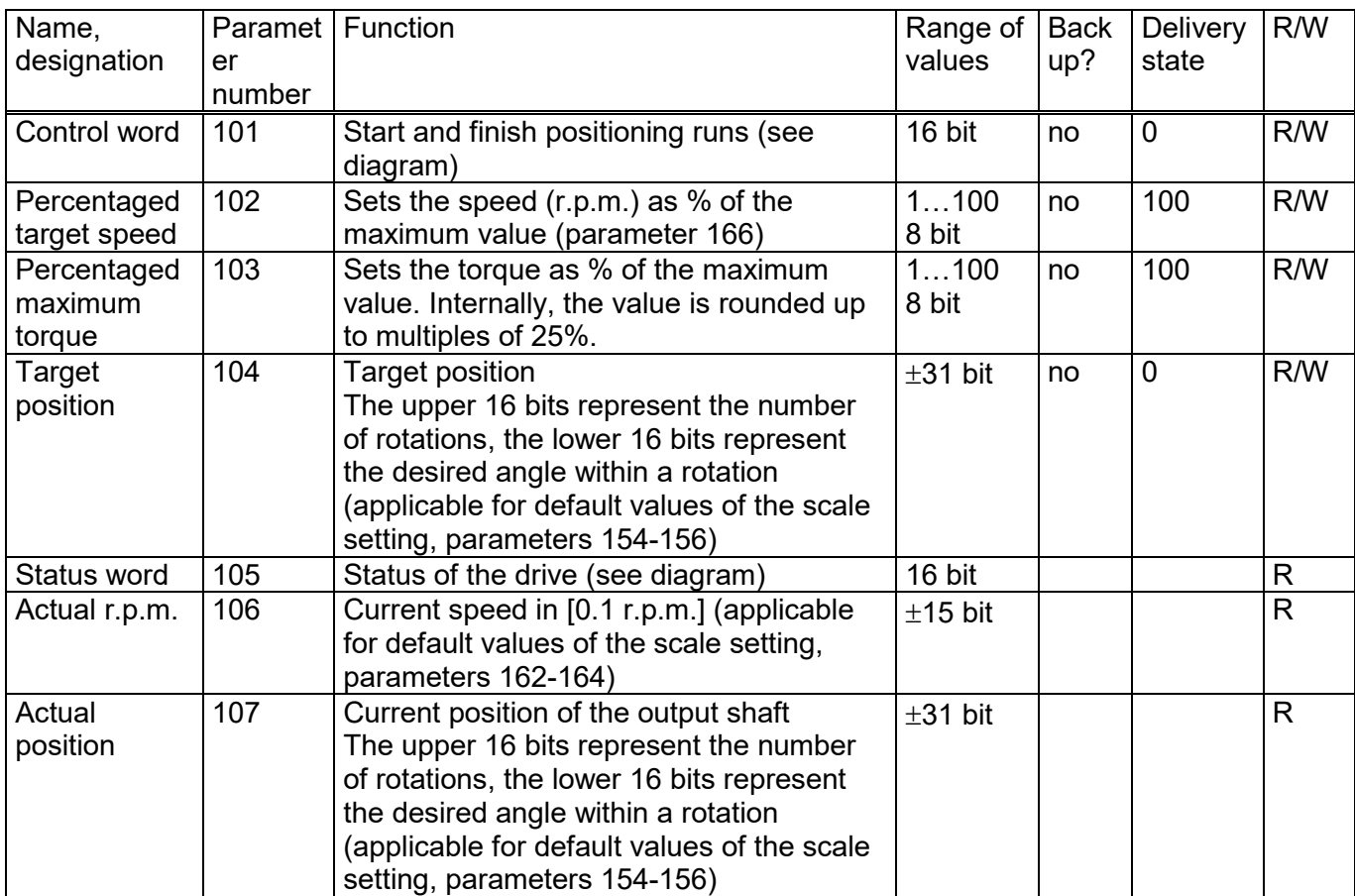

#### **Parameter number**<sub>Drive n</sub> = Parameter number<sub>Drive 1</sub> + (n - 1) \* 100

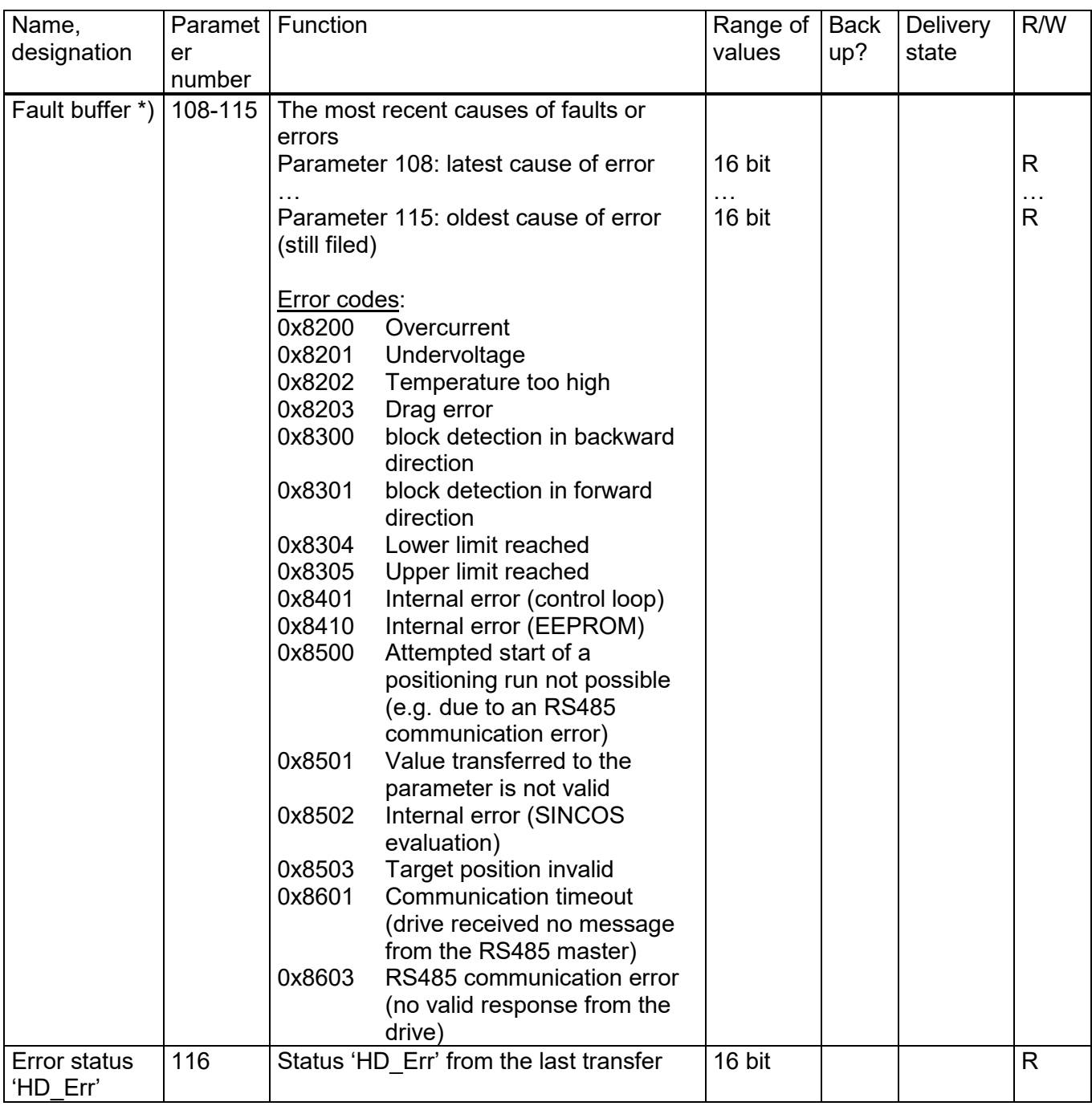

\*) In case the EtherNet/IP interface is switched on continuously, the fault buffer might be filled with one or more values after switching off and on again the motor power supply. This neither influences the processing of the flow chart (see section "Flow chart") nor the actual values of the status bits.

However, after switching on the motor power supply again, the fault buffer might be flushed in the following way as needed:

If the only error code which is contained is error code 0x8603, a simple flushing of the fault buffer is sufficient (by setting parameter 197 to 0). However, if additional error codes are listed, rather a reset of all connected drives has to be carried out. This takes place by setting parameter 47 to -4. Alternatively, the reset might also be executed by a positioning run, e.g. to the actual position. After this run has been finished, the fault buffer also might be flushed by setting parameter 197 to 0.

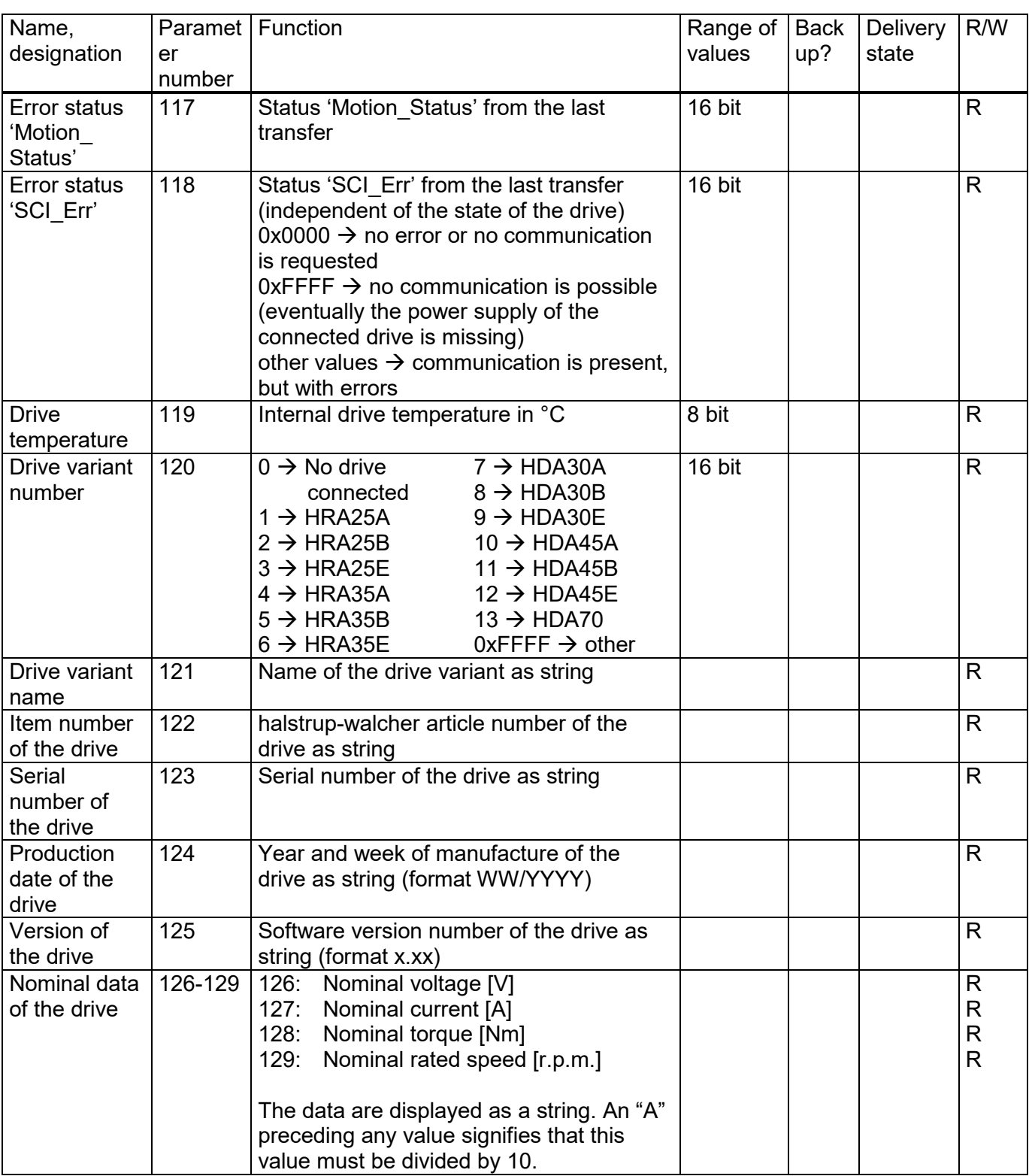

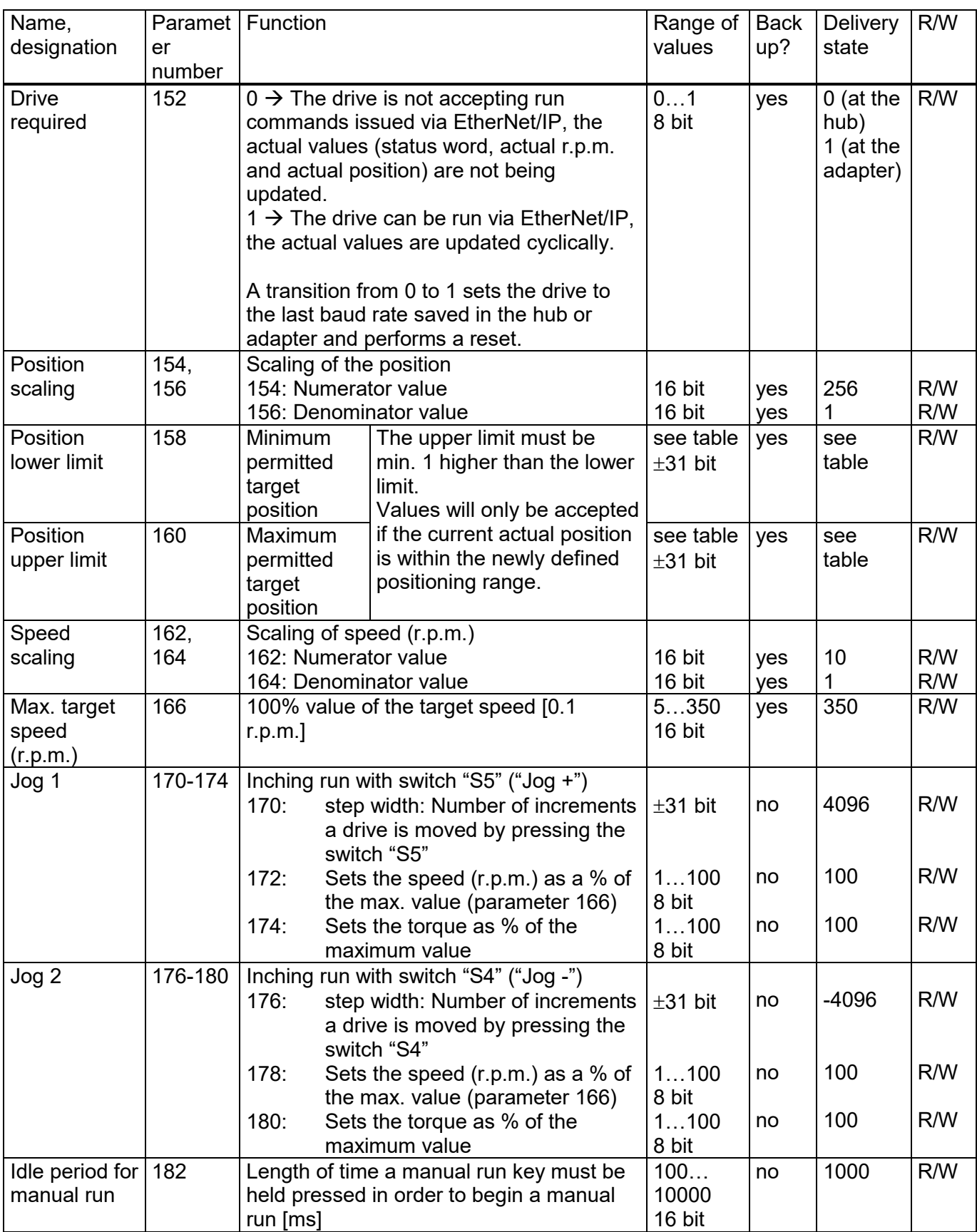

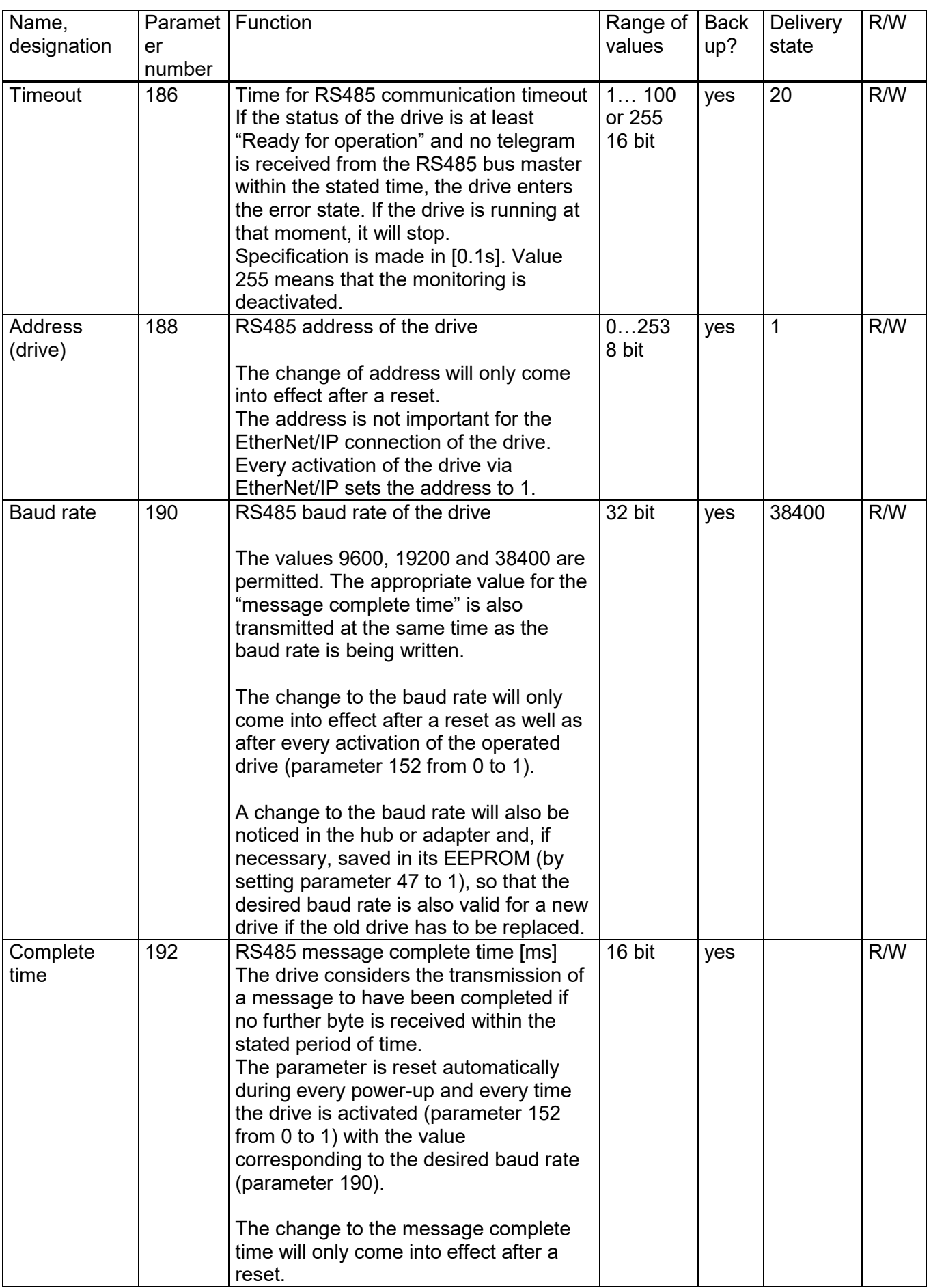

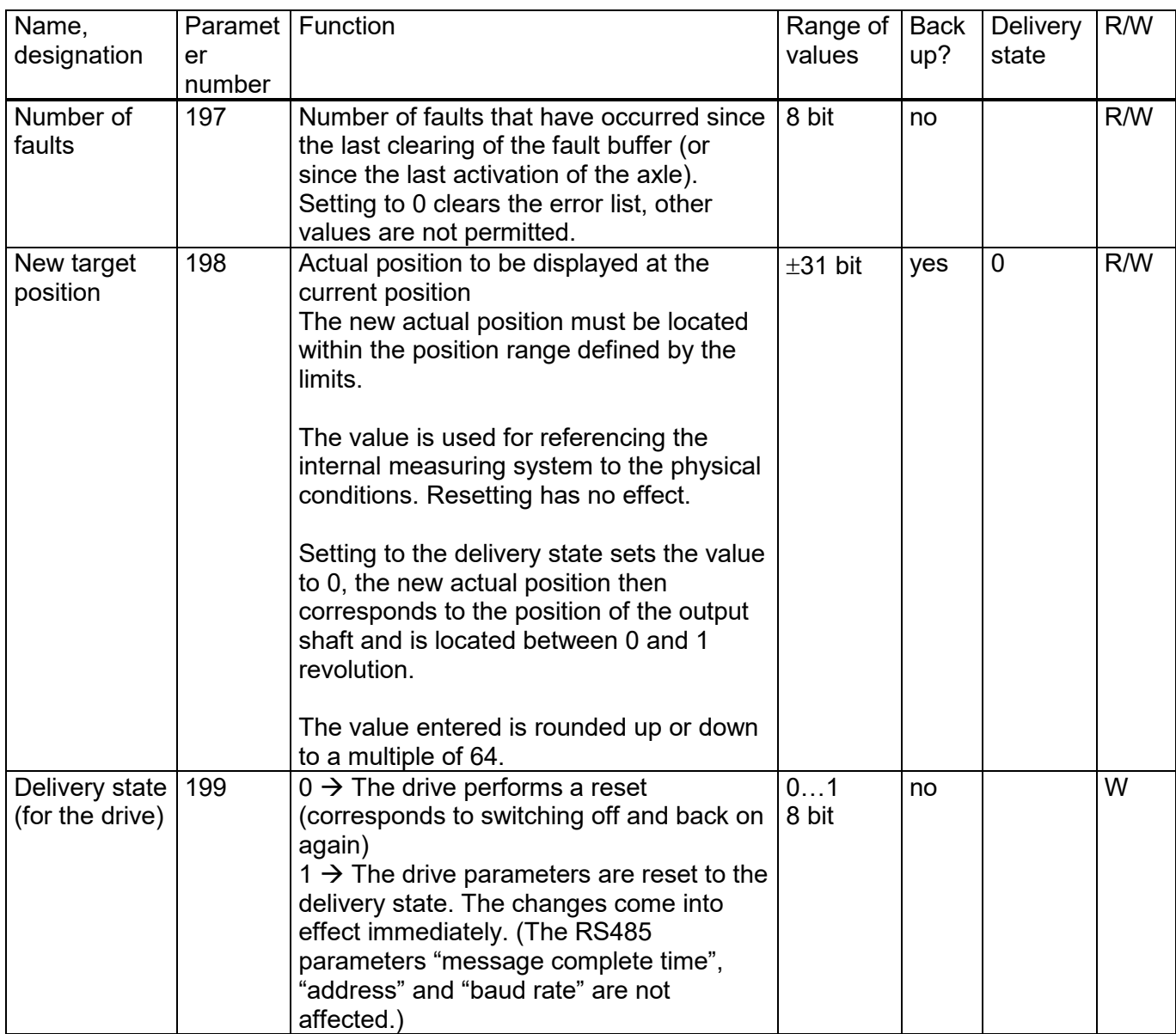

### **Table of rated speed and torque values for various models of gears**

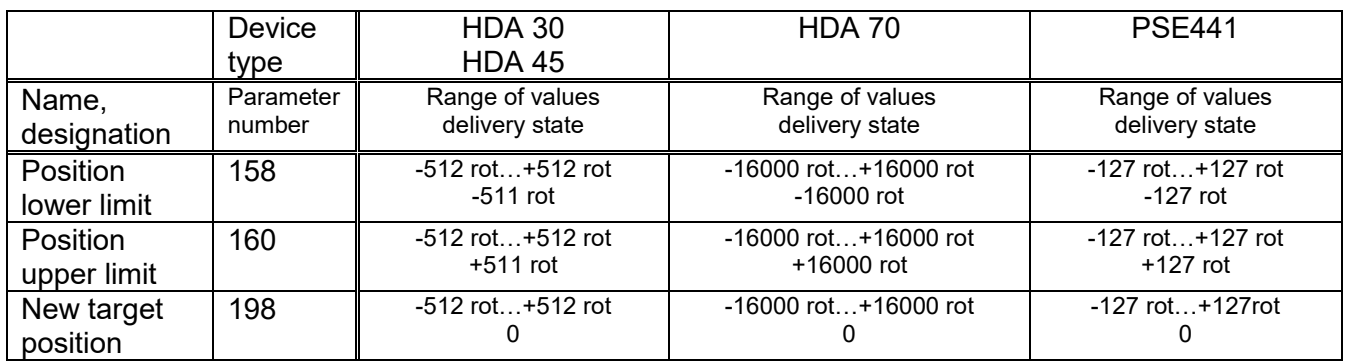

### <span id="page-29-0"></span>**6.3 Process data format**

The following table describes the process data for the first drive connected, i.e. drive 1 on the hub or the drive connected to the HIPERDRIVE bus adapter.

In each case, the process data for additional drives (on the hub) is attached before the parameters of the parameter interface, i.e.

#### Byte number<sub>Drive n</sub> = Byte number<sub>Drive 1</sub> + (n - 1)  $*$  8

The parameters for the parameter interface are located at the end of the output and input modules.

1) Output module (from the perspective of the EIP scanner)

Assignment:

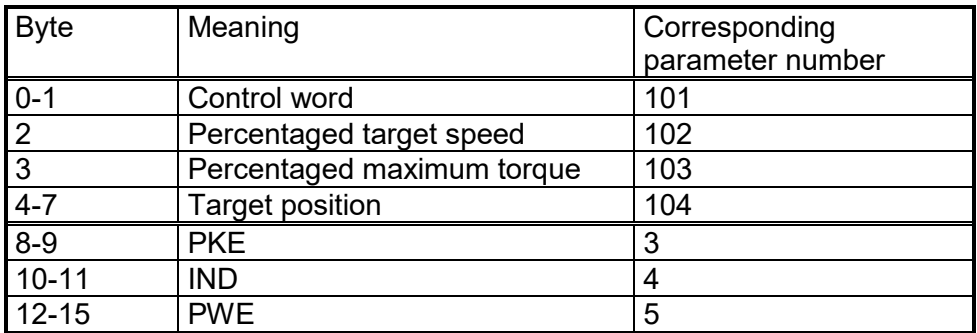

2) Input module (from the perspective of the EIP scanner)

Assignment:

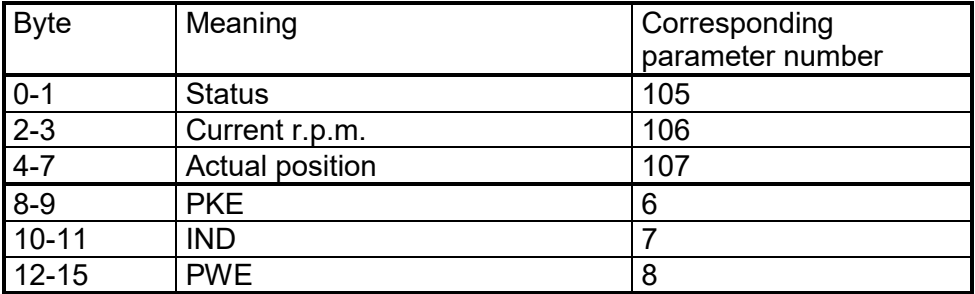

#### **NOTICE**

If the parameter interface (PKE/IND/PWE) is not required, the data length can be reduced by 8 bytes with the help of the EDS file (e.g. from 16 bytes to 8 bytes for the HIPERDRIVE bus adapter or from 72 bytes to 64 bytes for the HIPERDRIVE Hub for 8 drives). To do this, set the parameters Param1 and Param2 to the entry "without Parameter Interface".

Please note:

Param1 and Param2 must always contain the same entry (e.g. both "with Parameter Interface" or both "without Parameter Interface").

### <span id="page-30-0"></span>**6.4 Detailed description of status bits**

The functions of the status and control bits are based on the PROFIDRIVE protocol:

- *Bit 0*: Ready to switch on This bit is set: - when bit 10 of the control word is set (set control word to 0x0400) This bit is reset: - when bit 10 is reset (set control word to 0x0000) *Bit 1*: Ready for operation This bit is set: - when bit 0 of the control word is set in the state "Ready to Switch on" (set control word to 0x0401) This bit is reset: - when bit 0 is reset *Bit 2*: Operation enabled This bit is set: - when bit 3 of the control word is set in the state "Ready for operation" (set control word to 0x0409) This bit is reset: - when bit 3 is reset *Bit 3*: Fault This bit is set: - when an error arises if the state is at least "Ready for operation" This bit is reset: - in the case of a negative edge of bit 7 of the control word *Bit 4*: No OFF2 This bit is set: - when a drive is being detected during the presence test - when a drive is marked as "required" by the PLC This bit is reset: - at the beginning of a presence test
- *Bit 5*: No OFF3

This bit is set: - when a drive is being detected during the presence test - when a drive is marked as "required" by the PLC This bit is reset: - at the beginning of a presence test

*Bit 6*: Switch on inhibit

This bit is set:

- in the case of a negative edge of bit 7 of the control word in the state "Fault" This bit is reset:

- in the case of a negative edge of bit 0 of the control word

#### *Bit 7*: Warning

This bit is set:

- when an error arises (independent of the operating status) This bit is reset:

- when all the errors present have been eliminated

When the bit "Fault" is active, the bit will only be reset together with the bit "Fault" once the state "Fault" has been acknowledged.

#### *Bit 8*: No drag error

This bit is set:

- when no drag error occured during a movement (i.e. the difference between the target and actual position is within in the drag error window)

This bit is reset:

- at the beginning of a presence test

- when a drag error occured during a movement (i.e. the difference between the target and actual position is not within in the drag error window)

#### *Bit 9*: Control requested

This bit is set:

- when a drive is being detected during the presence test

- when a drive is marked as "required" by the PLC

This bit is reset:

- at the beginning of a presence test

#### *Bit 10*: Target position reached

This bit is set:

- when a drive has arrived at its target position

This bit is reset:

- at the beginning of a positioning run

- when the state is less than "Ready for operation" (in the states "Fault" and "Switch on inhibit", the bit initially retains its old value)

#### *Bit 11*: Reference point set

This bit is set:

- when a drive is being detected during the presence test

- when a drive is marked as "required" by the PLC

This bit is reset:

- at the beginning of a presence test

#### *Bit 12*: Acknowledgement of target value

This bit is set:

- at the start of a movement when bit 6 of the control word is set This bit is reset:

- at the start of a movement when bit 6 of the control word is reset - when the state is less than "Ready for operation"

(In the state "Ready for operation" a new movement will only be started if bit 6 of the control word complements the bit "acknowledgement of target value" in the status word  $\rightarrow$  toggle function.)

#### *Bit 13*: Drive at standstill

This bit is set:

- when the drive has completed a run

This bit is reset:

- at the beginning of a run

*Bit 14*: Motor overcurrent

This bit is set:

- when the maximum current for the drive is exceeded (in this case the drive enters the state "Fault")

#### This bit is reset:

- when the state "Fault" is acknowledged (negative edge of bit 7 of the control word)

#### *Bit 15*: Position limit reached

This bit is set:

- when the actual position of the drive is located outside the range defined by the positioning range limits

This bit is reset:

- when the actual position of the drive is again located within the range defined by the positioning range limits

### <span id="page-32-0"></span>**6.5 Detailed description of control bits**

*Bit 0*: ON

The drive goes from the state "Ready to Switch on" into the state "Ready for operation" (bit 10 must still be set).

- *Bit 1*: No OFF2 reserved, must be set to 0
- *Bit 2*: No OFF3 reserved, must be set to 0
- *Bit 3*: Operation enabled The drive goes from the state "Ready for operation" to the state "Operation enabled" (bits 0 and 10 must still be set).
- *Bit 4*: Function in positioning mode: No stop

The bit must be continuously active to execute a run command. When the bit is reset, the drive stops immediately, the current run command is dismissed. The run command is activated by an edge to bit 6.

Function in speed control mode:

**CLOCKWISE** If the bit is set, the movement will start in a CLOCKWISE direction, otherwise it will be COUNTERCLOCKWISE.

*Bit 5*: Function in positioning mode:

No intermediate stop The bit must be continuously active to execute a run command. When the bit is reset, the drive stops immediately but the current run command is not dismissed. The run command is continued when bit 5 is set once again.

Function in speed control mode:

Endless

When this bit is set, the movement in speed control mode is endless, otherwise until it reaches the respective end of the positioning range. *Bit 6*: Function in positioning mode: Activate run command Every edge releases a run command or new target value (toggle bit). A rising or falling edge may only be carried out if bit 12 of the status word acknowledges that the previous run command has been accepted. In other words, the run command is activated if this bit complements the current state of bit 12 of the status word. Function in speed control mode: Start speed control mode

A rising edge triggers a run in speed control mode, a falling edge completes it.

- *Bit 7*: Acknowledge fault A negative edge acknowledges a current fault condition.
- *Bit 8*: Inching 1 ON The drive runs with jog target value 1 with the step width and in the direction indicated in the parameters.
- *Bit 9*: Inching 2 ON The drive runs with jog target value 2 with the step width and in the direction indicated in the parameters.
- *Bit 10*: Control by the automation equipment The drive goes from the state "Not ready to Switch on" to the state "Ready to Switch on".
- *Bit 11*: Start referencing Reserved, must be set to 0.
- *Bit 12*: Speed control mode If this bit is set and the drive is in the state "Operation enabled", an edge of bit 6 triggers a run in speed control mode rather than a positioning run to the desired position.
- *Bit 13*: Reserved, must be set to 0.
- *Bit 14*: Reserved, must be set to 0.
- *Bit 15*: Reserved, must be set to 0.

### <span id="page-34-0"></span>**6.6 Parameter interface**

The parameter interface can be used to write and read parameter values by using the cyclic process data connection, besides, also other values might be retrieved from the HIPERDRIVE Hub or adapter.

In the parameter interface, the EIP scanner sets and transmits a new command. It repeats this command cyclically until the HIPERDRIVE Hub or adapter has processed the command and has sent back a response. The HIPERDRIVE Hub or adapter keeps this response available until the EIP scanner has formulated a new command. A parameter value sent back by the HIPERDRIVE Hub or adapter as a response to a read request, relates to the point in time at which the EIP scanner has been issued the command. I.e. if the progress of a parameter value is to be observed over a longer period of time, the EIP scanner has to send another command after taking over the current parameter value. This is done by setting the request identifier 0 ("no request") and subsequent waiting until the HIPERDRIVE Hub or adapter confirms this request with the response identifier 0 ("no response"). Afterwards the same parameter value might be requested again.

Only one request can be processed per HIPERDRIVE Hub or adapter at any time.

Structure of the parameter interface:

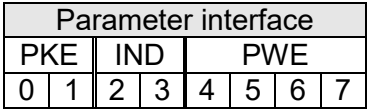

PKE = Parameter identifier  $IND = Index$ PWE = Parameter value

Structure of the parameter identifier PKE:

The information "parameter identifier" (PKE) consists of a data word (bytes 0 and 1 of the parameter interface), in which the type of the request (or the response) and the related parameter number are coded:

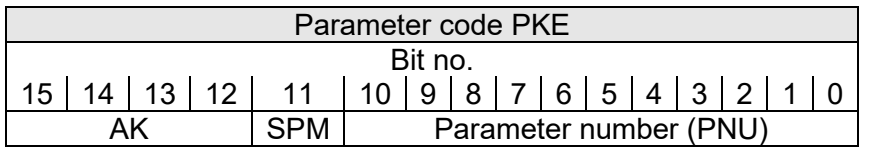

AK = request identifier or response identifier

SPM = Toggle bit for spontaneous message (function not implemented, set to 0) PNU = Parameter number

The parameter number (PNU) refers to the table above ("Table of implemented parameter entries (classes 0x64 to 0x6C; instance 1)").

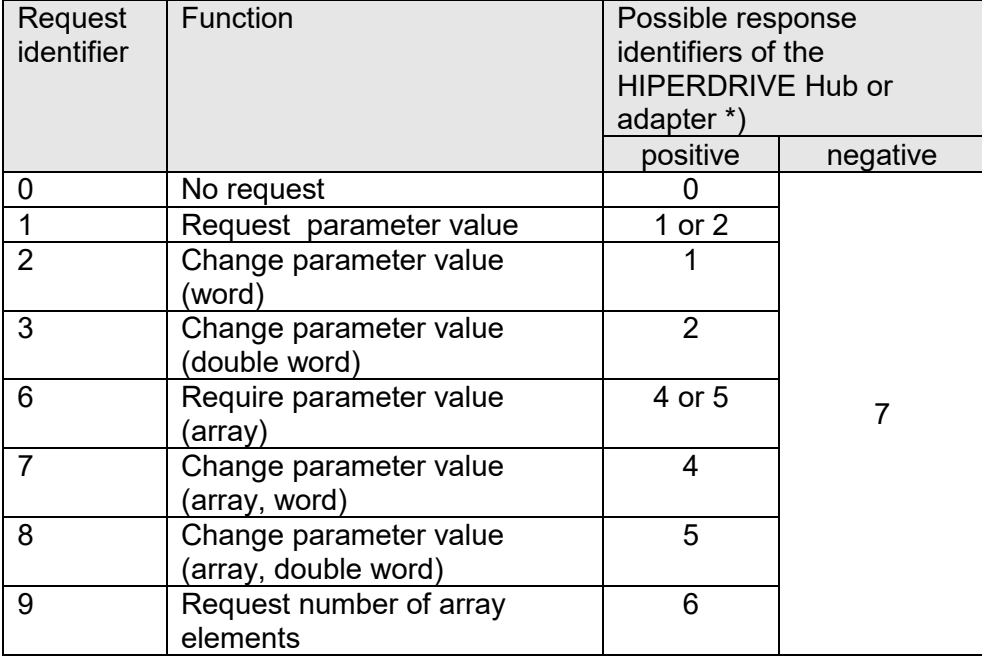

#### Request identifier (EIP scanner $\rightarrow$  HIPERDRIVE):

)\* The column "response identifier" contains the possible responses for a certain request, distinguished between a successful completion of the request ("positive") or an error ("negative").

Response identifier (HIPERDRIVE  $\rightarrow$  EIP scanner):

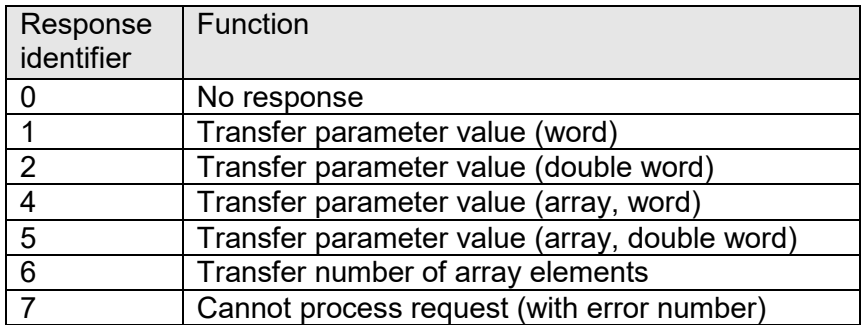

Subindex IND:

The field IND contains the array subindex for requests and responses relating to array elements.

#### Parameter value PWE:

This field contains the numerical value which belongs to the related parameter.

When a request cannot be completed successfully (i.e. response identifier AK = 7), the HIPERDRIVE Hub or adapter reports an error code according to the following table:

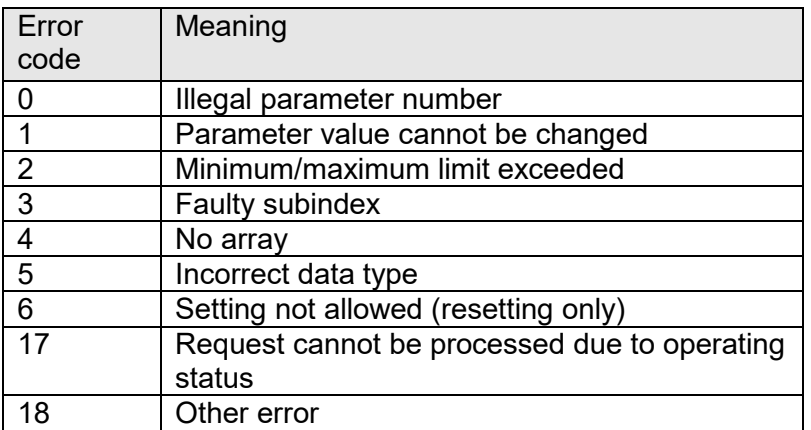

When a write request is being completed successfully (i.e. request identifier  $AK = 2$ , 3, 7 or 8) the response contains the same data as a read request of this parameter. The response identifier then is one of the values 1, 2, 4 or 5, depending on the data type. The parameter number PNU, the index IND and the parameter value PWE are the same as given in the request. Hence it is possible to check again that the HIPERDRIVE Hub or adapter actually took over the requested values.

### <span id="page-37-0"></span>**6.7 Flow chart**

The following flow chart shows the possible states of a drive as well as the transitions between the states.

Abbreviations used: STW = Control word ZSW = Status ("status word")

The requirement for each run is that the "percentaged target speed" and "percentaged maximum torque" have a value > 0. In addition, for a run command, the target position must be set to a permitted value.

Any jog keys which are eventually present at the drive are only active in the states "Not ready to Switch on", "Ready to Switch on", "Fault" and "Switch on inhibit". In all other cases, the PLC has sole access to the drive.

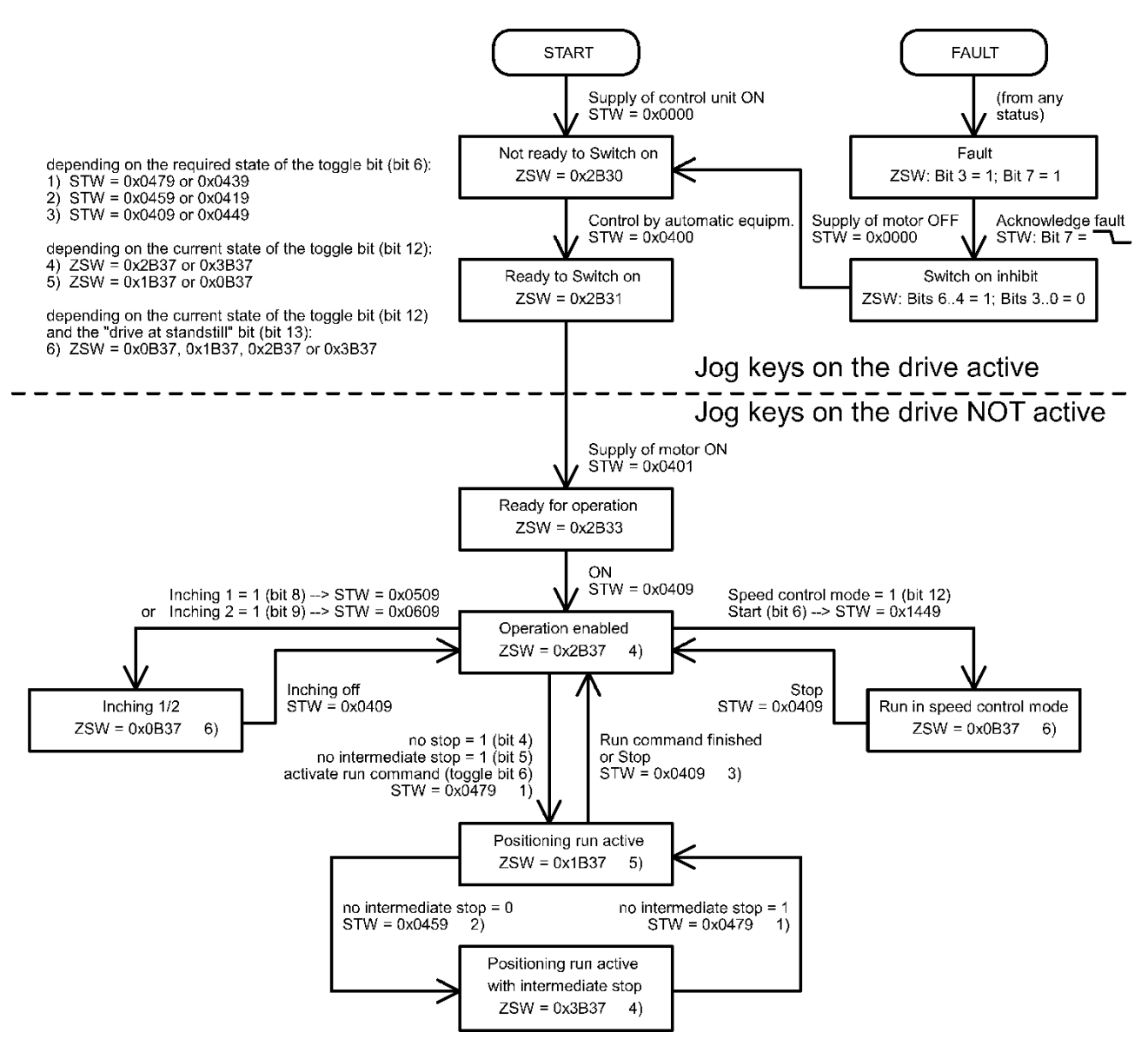

# <span id="page-38-1"></span><span id="page-38-0"></span>**7 Jog function**

### **7.1 Jog function with jog keys on the drive**

Some versions of the drive have two integrated jog keys for running left and right.

These keys are always active when the drive is not connected to a control module. When connected to a control module, they are active in the following states:

- Not ready to Switch on
- Ready to Switch on
- **Fault**
- Switch on inhibit

### <span id="page-38-2"></span>**7.2 Jog function with jog keys in the HIPERDRIVE Hub**

The two jog keys in the HIPERDRIVE Hub can always be used to run the drive selected using the switch S3 (located in the middle between the two jog keys) and independently of the PLC.

S4 ("Jog -") starts a jog step with the parameters 176-180 (Jog 2), S5 ("Jog +") starts a jog step with the parameters 170-174 (Jog 1).

The parameterization of the jog steps is done with the values of these parameters:

Parameterization for the jogging with jog key S4 ("Jog -"):

- Par. 176 = increment and direction (default 1/16 rotation counter-clockwise)
- Par. 178 = Sets the speed (r.p.m.) as a % of the max. value from Parameter 166
- Par.  $180 =$  Sets the torque as a % of the nominal torque

Parameterization for the jogging with jog key S5 ("Jog +"):

- Par. 170 = increment and direction (default 1/16 rotation clockwise)
- Par. 172 = Sets the speed (r.p.m.) as a % of the max. value from Parameter 166
- Par. 174 = Sets the torque as a % of the nominal torque

If the key is released during the movement, the jog step still runs until it has been completed. This makes it possible to run to a precisely defined angle. The run can be aborted before it has been completed at any time by pressing both keys simultaneously. A new jog step can only be triggered when both keys have been completely released.

If the key remains pressed after the jog step has been completed, it will be followed by a manual run, which continues until the key is released or the end of the positioning range has been reached. The parameter "idle period for manual run" (parameter 182 on drive 1) is available in order to provide better control of the transition to a manual run. The manual run begins once the set time, measured from the start of the jog step, has expired.

A manual run can also be aborted by pressing both keys simultaneously.

# <span id="page-39-1"></span><span id="page-39-0"></span>**8 Special features**

### **8.1 Target speed (r.p.m.) and torque**

These values are stated as a percentage of a reference value. The 100% value for the target speed (r.p.m.) is stated in parameter 166 (for drive 1), the 100% value for the target torque is fixed and is the same as the nominal torque for the drive.

The maximum values valid for each movement are indicated at the beginning of each movement. If the positioning runs are started with the help of the process data, these data must also be provided. When positioning runs are issued with the help of acyclical write requests, these maximum values must be set before the start of the movement using parameters 102 and 103 (for drive 1).

# **CAUTION!**

If a cyclical I/O connection exists, the values for the parameters control word, percentaged target speed, percentaged maximum torque and target position from the acyclical write-requests are overwritten by the values from this connection.

### <span id="page-39-2"></span>**8.2 Response of the drive in case of block**

If the drive detects an block, the drive aborts the run and enters the state "Fault".

An entry is then made in the fault buffer (Parameter 108-115 on drive 1). The fault must be acknowledged by a negative edge to bit 7 of the control word. The drive then enters the state "Switch on inhibit", which can be exited by a negative edge to bit 0.

### <span id="page-39-3"></span>**8.3 Response of the drive if it is turned manually (readjustment function)**

After switching on the voltage, the drive readjusts its position if the divergence between the current actual value and the target value saved before it was last powered down is < 5°.

After reaching a target position or stopping, the drive always adjusts its position as soon as it is turned beyond the tolerance range by external forces.

### <span id="page-40-0"></span>**8.4 Using actual value assessment factors to set the spindle pitch**

Parameter numbers 154 (numerator factor) and 156 (denominator factor) can be used to modify the device's spindle resolutions as required.

*denominator of steps per revolution* =  $256 * \frac{numerator factor}{denom. factor}$ 

The default setting for the numerator factor is 256, the denominator factor is set to 1, giving a resolution of 65,536 increments per revolution.

The numerator factor makes it simple to set the spindle pitch and resolution. The denominator factor is primarily used for setting "unlevel" resolutions.

Examples:

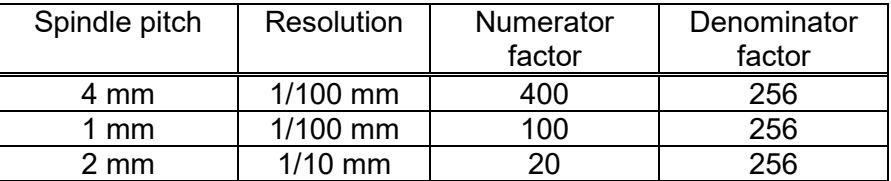

### <span id="page-40-1"></span>**8.5 Aborted run when the master fails**

If the connection to the master is interrupted during a positioning run, the master cannot abort a run that is already underway. Communication with the EIP scanner is monitored in the HIPERDRIVE Hub or adapter so that an automatic run abort can be generated in such a case. An abort of any positioning is triggered in all connected drives in the case of a timeout.

# <span id="page-41-0"></span>**9 Technical data**

### <span id="page-41-1"></span>**9.1 HIPERDRIVE Hub**

#### **Ambient conditions**

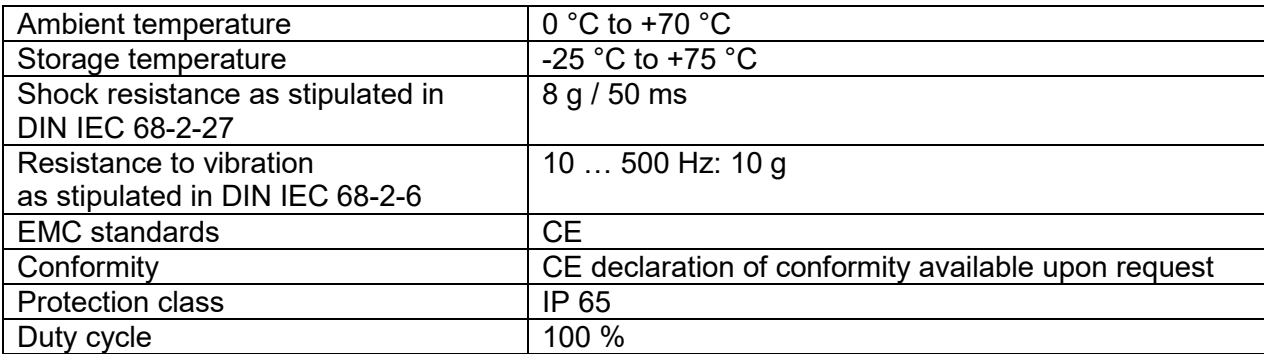

#### **Electrical data**

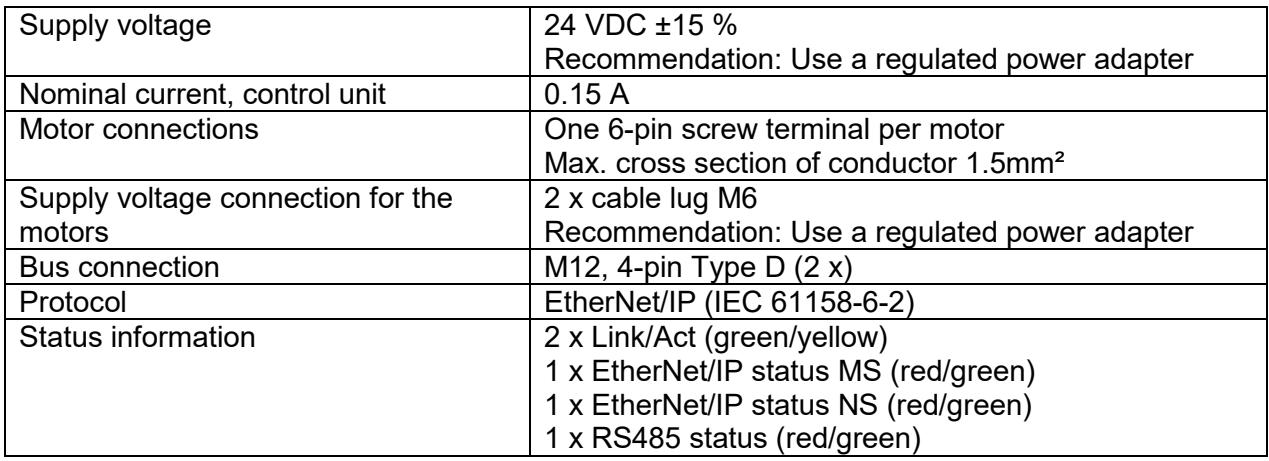

### **Physical data**

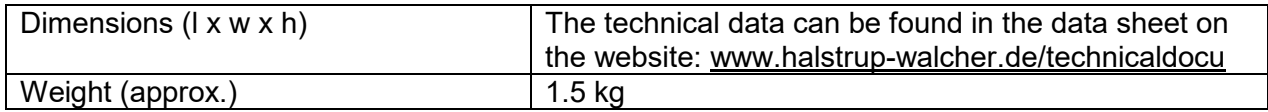

# <span id="page-42-0"></span>**9.2 Drives with HIPERDRIVE bus adapter**

#### **Ambient conditions**

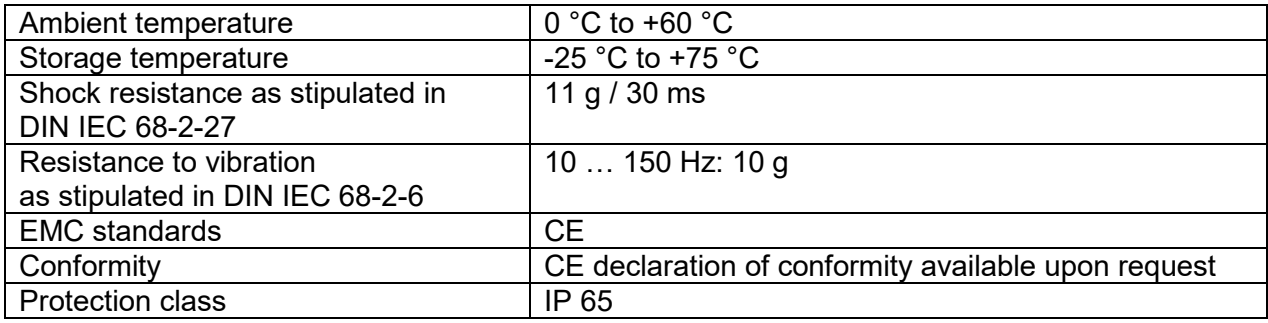

### **Electrical data**

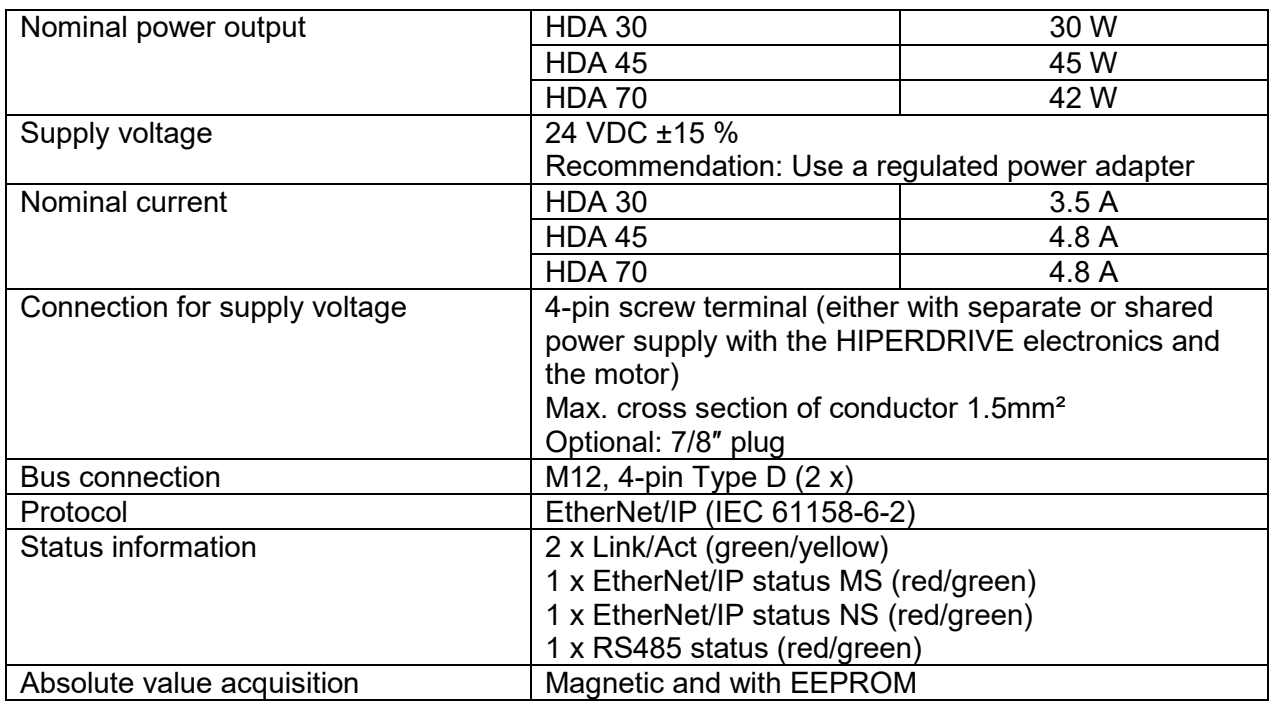

### **Physical data**

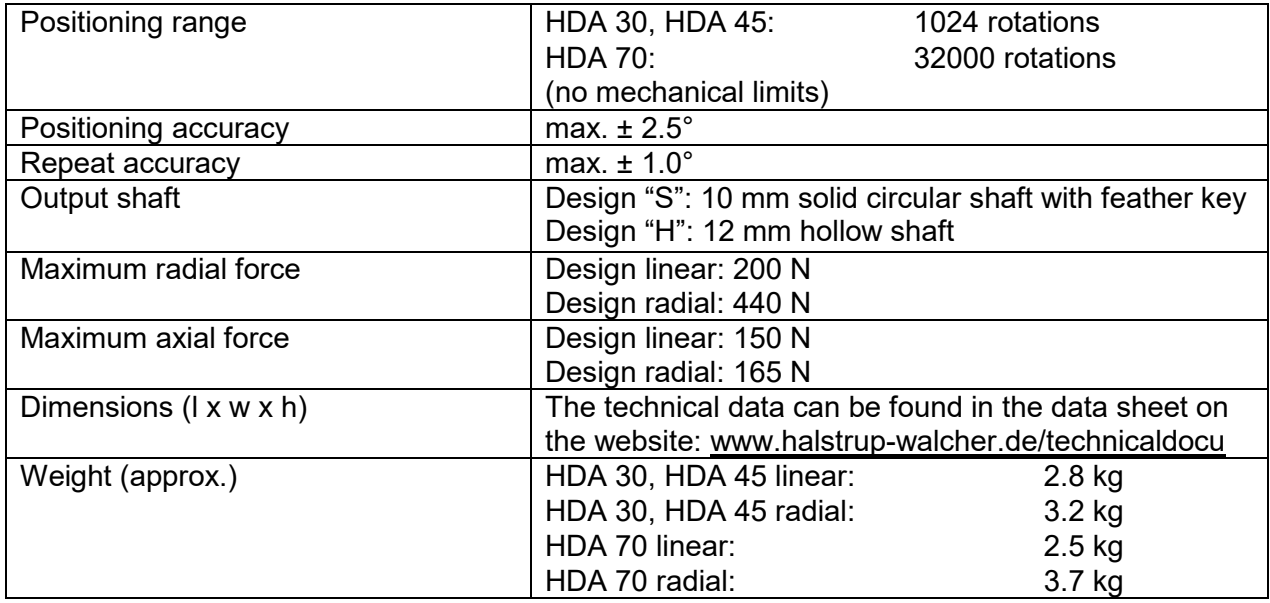

For additional specifications and dimension drawings, please visit our website at

[www.halstrup-walcher.de/en/produkte/positioniertechnik/positioniersysteme/index.php](http://www.halstrup-walcher.de/en/produkte/positioniertechnik/positioniersysteme/index.php)

# <span id="page-44-0"></span>**10 Certificate of Conformity**

23 halstrup walcher

Die Lösung liegt im Detail

EG-Konformitätserklärung im Sinne der EG- Richtlinie 2014/30/EU, EMV

Certificate of Conformity based on the European Standard 2014/30/EU

Der Hersteller The manufacturer

halstrup-walcher GmbH **Stegener Straße 10** 79199 Kirchzarten **Deutschland** 

erklärt, dass die Bauart des Produktes declares, that the construction of instrument type

#### Positioniersystem Typ Hiperdrive HDA70 Positioning System Type Hiperdrive HDA70

entwickelt, konstruiert und gefertigt ist in Übereinstimmung mit den EG - Richtlinien is developed, designed and manufactured in accordance with the EC Directives.

Störaussendung / Emmission EN61000-6-4: 2001 EN55011:1998 + A1:1995 EN55022:1998 + A1:1995

Störfestigkeit / Immunity EN61000-6-2:2001 EN61000-4-3:1996 + A1:1998 + A2:2001 EN61000-4-4:1995 + A1:2001 + A2:2001 EN61000-4-5:1995 + A1:2001 EN61000-4-6:1996 + A1:2001

abgegeben durch / stated by:

Sura, Christian<br>(Nachname, Vorname / Surname, first name)

Geschäftsführer, Managing Director Geschaftsfuhrer, Managing Director<br>(Stellung im Betrieb des Herstellers / Position )

Kirchzarten, 19, 10, 2016 (Ort, Datum / City, Date)

(Rechtsgültige Unterschrift/Signature)

TÜN

# **Notes:**

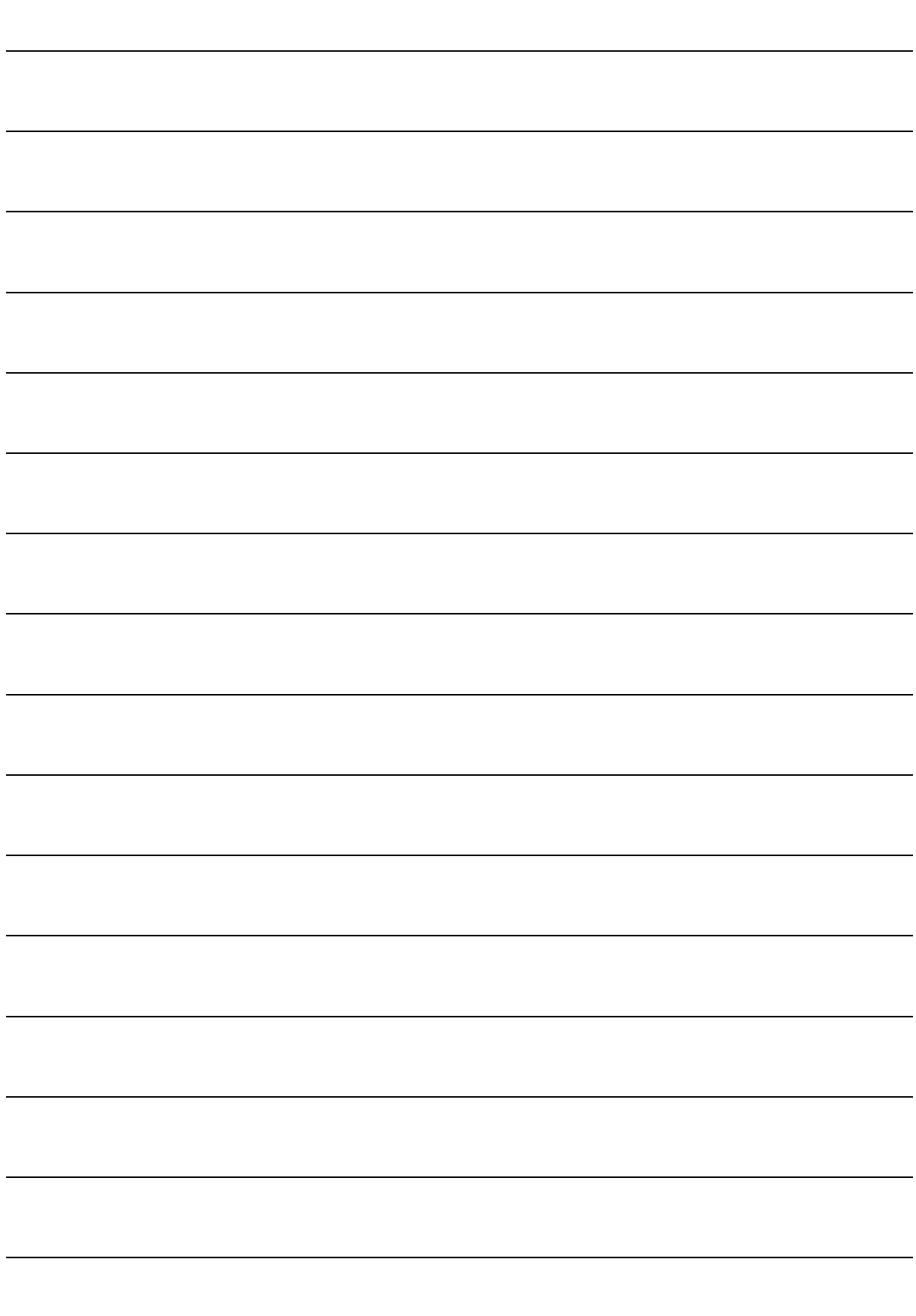

# **Notes:**